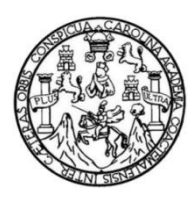

Universidad de San Carlos de Guatemala Facultad de Ingeniería Escuela de Ingeniería en Ciencias y Sistemas

## **AUTOMATIZACIÓN DE RECEPCIÓN DE SOLICITUD DE TRABAJOS PARA LA COORDINADORA DE PLANIFICACIÓN E INFRAESTRUCTURA, PERTENECIENTE A LA FACULTAD DE INGENIERÍA, UNIVERSIDAD DE SAN CARLOS DE GUATEMALA**

## **David Daniel Álvarez Hernández**

Asesorado por el Ing. Everest Darwin Medinilla Rodríguez

Guatemala, julio de 2020

#### UNIVERSIDAD DE SAN CARLOS DE GUATEMALA

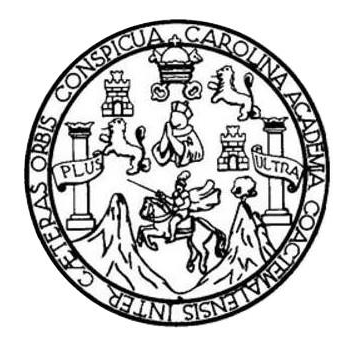

FACULTAD DE INGENIERÍA

## **AUTOMATIZACIÓN DE RECEPCIÓN DE SOLICITUD DE TRABAJOS PARA LA COORDINADORA DE PLANIFICACIÓN E INFRAESTRUCTURA, PERTENECIENTE A LA FACULTAD DE INGENIERÍA, UNIVERSIDAD DE SAN CARLOS DE GUATEMALA**

TRABAJO DE GRADUACIÓN

## PRESENTADO A LA JUNTA DIRECTIVA DE LA FACULTAD DE INGENIERÍA POR

**David Daniel Álvarez Hernández** ASESORADO POR EL ING. EVEREST DARWIN MEDINILLA RODRÍGUEZ

AL CONFERÍRSELE EL TÍTULO DE

#### **INGENIERO EN CIENCIAS Y SISTEMAS**

GUATEMALA, JULIO DE 2020

## UNIVERSIDAD DE SAN CARLOS DE GUATEMALA FACULTAD DE INGENIERÍA

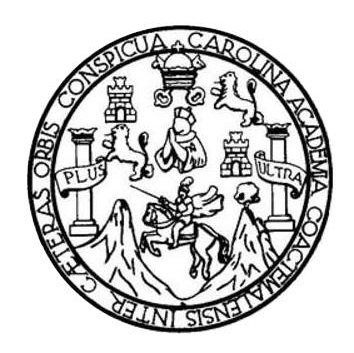

#### **NÓMINA DE JUNTA DIRECTIVA**

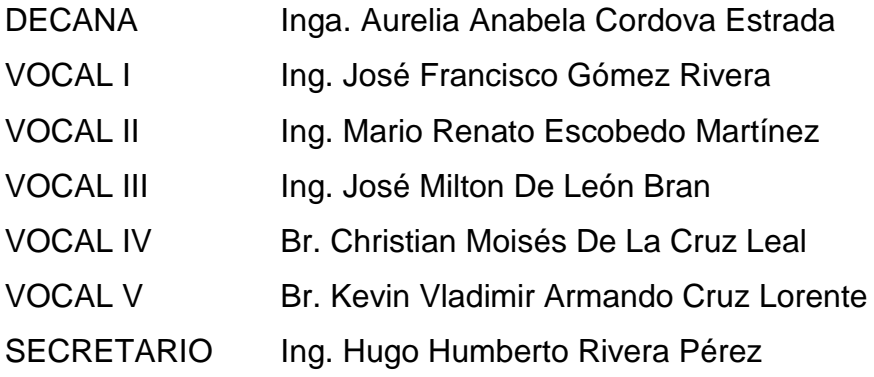

## **TRIBUNAL QUE PRACTICÓ EL EXAMEN GENERAL PRIVADO**

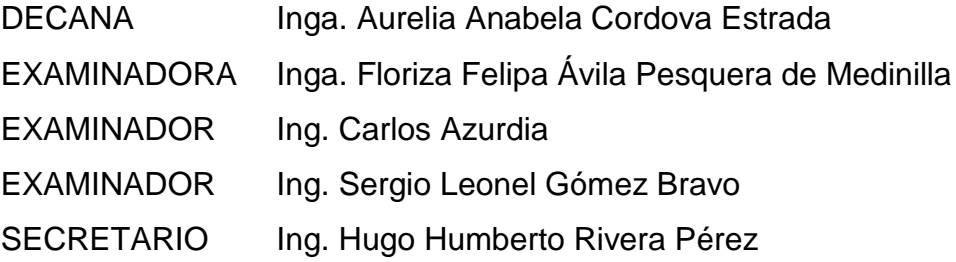

## **HONORABLE TRIBUNAL EXAMINADOR**

**,** 

En cumplimiento con los preceptos que establece la ley de la Universidad de San Carlos de Guatemala, presento a su consideración mi trabajo de graduación titulado:

AUTOMATIZACIÓN DE RECEPCIÓN DE SOLICITUD DE TRABAJOS PARA LA **COORDINADORA DE PLANIFICACIÓN E INFRAESTRUCTURA, PERTENECIENTE A LA FACULTAD DE INGENIERÍA, UNIVERSIDAD DE SAN CARLOS DE GUATEMALA** 

Tema que me fuera asignado por la Dirección de la Escuela de Ingeniería en Ciencias y Sistemas, con fecha de julio de 2019

**David Daniel Álvarez Hernández** 

Ingeniero Oscar Argueta Hernández Director de la unidad de EPS

 $\pmb{\lambda}$ 

Estimado ingeniero Argueta:

Deseándole éxitos en sus labores diarias, hago de su conocimiento que el estudiante David Daniel Álvarez Hernández quien se identifica con número de came 201325560 a quien estoy asesorando en su Ejercicio Profesional Supervisado (EPS), ha completado el 100% del informe final del proyecto titulado: "AUTOMATIZACION DE RECEPCION DE SOLICITUD DE TRABAJOS PARA LA COORDINADORA'DE PLANIFICACION E INFRAESTRUCTURA, PERTENECIENTE A LA FACULTAD DE INGENIERiA, UNIVERSIDAD DE SAN CARLOS DE GUATEMALA",

Atentamente,

Ing, Everest Darwin Medinilla Rodríguez Asesor de EPS Escuela de Ciencias y Sistemas Everest Darwin Medinilla Rodriguez<br>
Ingeniaro en Clenolas y Sistemas<br>
Colegiado 4,332 Ingeniaro en Clencias y Sistemas

UNIVERSIDAD DE SAN CARLOS DE GUATEMALA

FACULTAD DE INGENIERÍA

UNlOAD DE EPS Guatemala, 09 de marzo de 2020. REF.EPS.DOC.219.03.2020.

Ing. Oscar Argueta Hernández Director Unidad de EPS Facultad de Ingenieria Presente

Estimado Ingeniero Argueta Hernández:

Por este medio atentamente Ie informo que como Supervisora de la Practica del Ejercicio Profesional Supervisado, (E.P.S) del estudiante universitario de la Carrera de Ingeniería en Ciencias y Sistemas, David Daniel Alvarez Hernández, Registro Académico 201325560 y CUI 2711 30903 0101 procedí a revisar el informe final, cuyo título es AUTOMATIZACION DE RECEPCION DE SOUCITUD DE TRABAJOS PARA LA COORDINADORA DE PLANIFICACION E INFRAESTRUCTURA, PERTENECIENTE A LA FACULTAD DE INGENIERÍA, UNIVERSIDAD DE SAN CARLOS DE GUATEMALA.

En tal virtud, LO DOY POR APROBADO, solicitándole darle el trámite respectivo.

Sin otro particular, me es grato suscribirme.

Atentamente,

"Id Y Ensefiad a Todos"  $\widetilde{\det}$  San Carlos  $\widetilde{\det}$ Inga. Floriza Ávila Pesquera de Medinilla ASESORA - SUPERVISORA DE EPS Inga. Floriza Felipa Avila Pesquera de Metitimi la arácticas de Ingeniería y EPS Supervisora de EPS r<sub>acultad de In</sub> Área de Ingeniería en Ciencias y Sistemas

FFAPdMjRA

UNIVERSIDAD DE SAN CARLOS DE GUATEMALA

FACULTAD DE INGENIERfA

UNIDAD DE EPS Guatemala, 09 de marzo de 2020. REF.EPS.D.105.03.2020.

lng. Carlos Gustavo Alonzo Director Escuela de Ingeniería Ciencias y Sistemas Facultad de Ingeniería Presente

Estimado lngeniero Alonzo:

Por este medio atentamente le envío el informe final correspondiente a la práctica del Ejercicio Profesional Supervisado, (E.P.S) titulado **AUTOMATIZACIÓN DE RECEPCIÓN DE** SOLICITUD DE TRABAJOS PARA LA COORDINADORA DE PLANIFICACIÓN E INFRAESTRUCTURA, PERTENECIENTE A LA FACULTAD DE INGENIERiA, UNIVERSIDAD DE SAN CARLOS DE GUATEMALA, que fue desatrollado por el estudiante universitario David Daniel Alvarez Hernández, Registro Académico 201325560 y CUI 2711 30903 0101 quien fue debidamente asesorado por el Ing. Everest Darwin Medinilla Rodriguez y supervisado por la Inga. Floriza Fe1ipa Avila Pesquera de Medinilla.

Por 10 que habiendo cumplido con los objetivos y requisitos de ley del referido trabajo y existiendo la aprobación del mismo por parte del Asesor y la Supervisora de EPS, en mi calidad de Ditector apruebo su contenido solicicindole darle el tramite respectivo.

Sin otro particular, me es grato suscribitme.

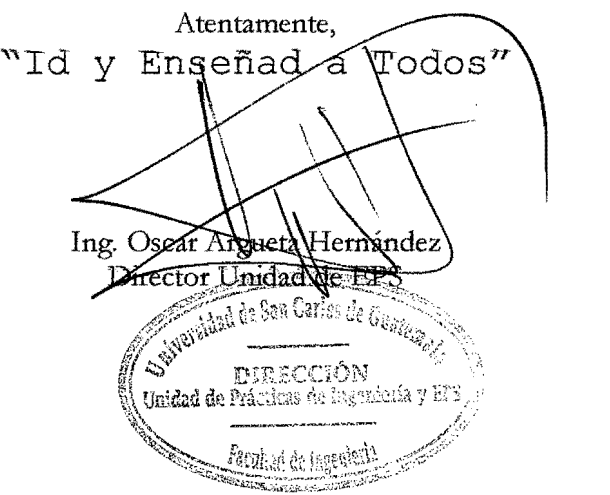

 $I<sub>ra</sub>$ 

 $\overline{(\ }$ 

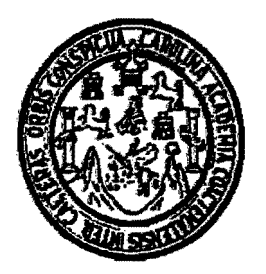

Universidad San Carlos de Guatemala Facultad de Ingeniería Escuela de Ingeniería en Ciencias y Sistemas

Guatemala, 17 de abril de 2020

Ingeniero **Carlos Gustavo Alonzo** Director de la Escuela de Ingeniería **En Ciencias y Sistemas** 

Respetable Ingeniero Alonzo:

Por este medio hago de su conocimiento que he revisado el trabajo de graduación-EPS del estudiante DAVID DANIEL ALVAREZ HERNÁNDEZ camé 201325560 y CUI 2711 30903 0101, titulado: "AUTOMATIZACIÓN DE RECEPCIÓN DE SOLICITUD DE TRABAJOS PARA LA COORDINADORA DE PLANIFICACIÓN E INFRAESTRUCTURA, PERTENECIENTE A LA FACULTAD DE INGENIERIA. UNIVERSIDAD DE SAN CARLOS DE GUATEMALA" y a mi criterio el mismo cumple con los objetivos propuestos para su desarrollo, según el protocolo.

Al agradecer su atención a la presente, aprovecho la oportunidad para suscribirme.

Atentamente,

. Cárlos Ali łna Coordinador de Privados e Graduación

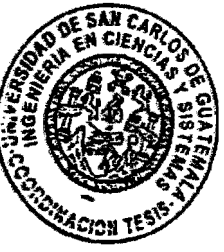

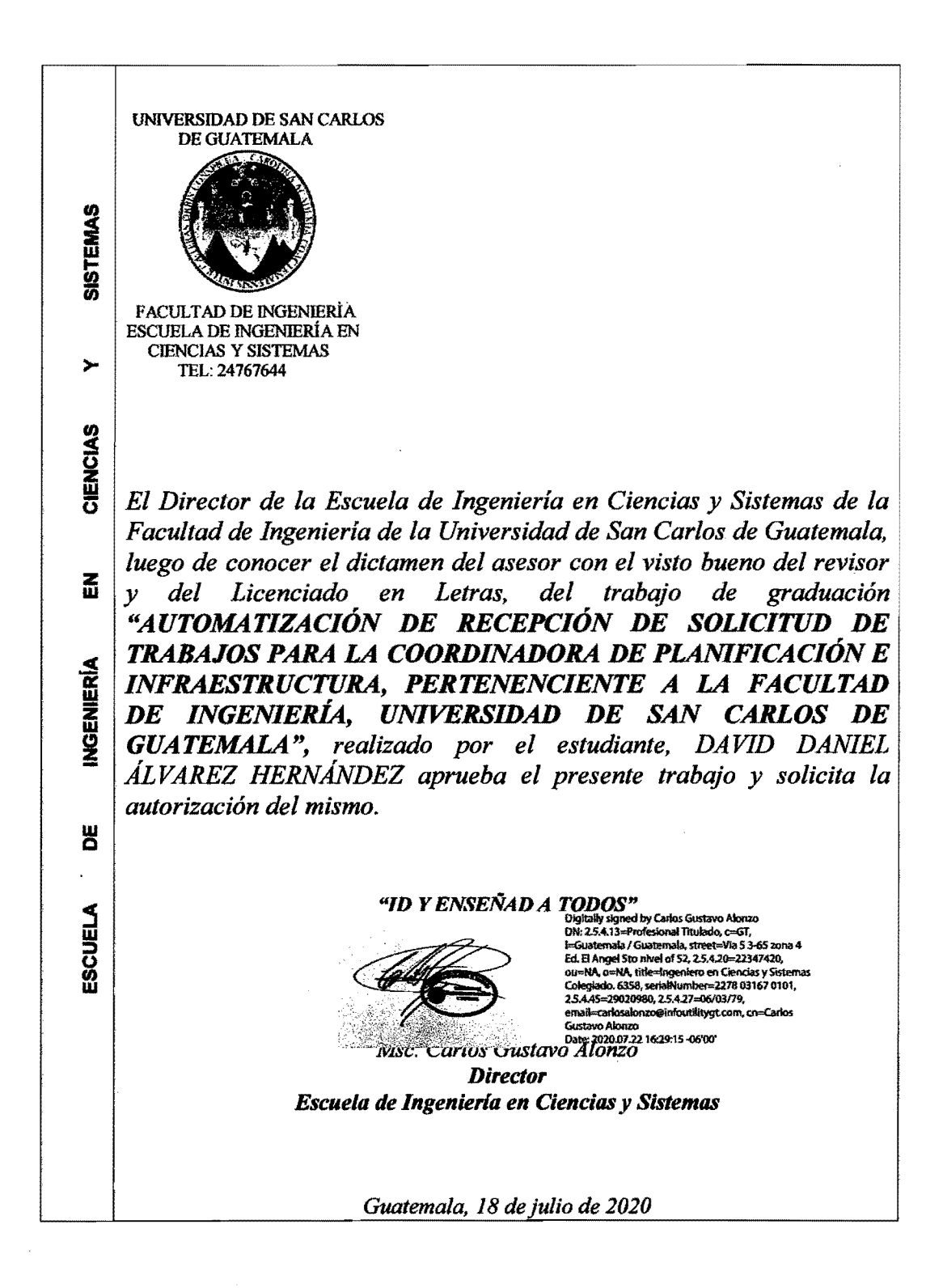

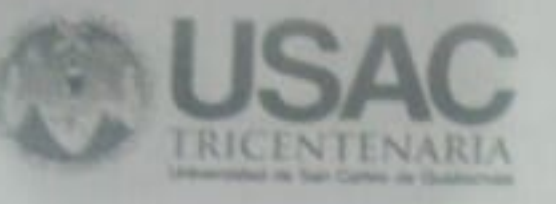

Decanato Facultad de Ingenieria 24189101-24189102

DTG. 162.2020.

La Decana de la Facultad de Ingeniería de la Universidad de San Carlos de Guatemala, luego de conocer la aprobación por parte del Director de la Escuela de Ingeniería en Ciencias y Sistemas, al Trabajo de Graduación titulado: AUTOMATIZACIÓN DE RECEPCIÓN DE SOLICITUD DE TRABAJOS PARA LA COORDINADORA DE PLANIFICACIÓN E INFRAESTRUCTURA, PERTENECIENTE A LA FACULTAD DE INGENIERÍA, UNIVERSIDAD DE SAN CARLOS DE GUATEMALA, presentado por el estudiante universitario: David Daniel Álvarez Hernández, y después de haber culminado las revisiones previas bajo la responsabilidad de las instancias correspondientes, autoriza la impresión del mismo.

IMPRÍMASE:

abela Cordova Estrada Inga.

# Decana

## Guatemala, julio de 2020

## AACE/asga

## **ACTO QUE DEDICO A:**

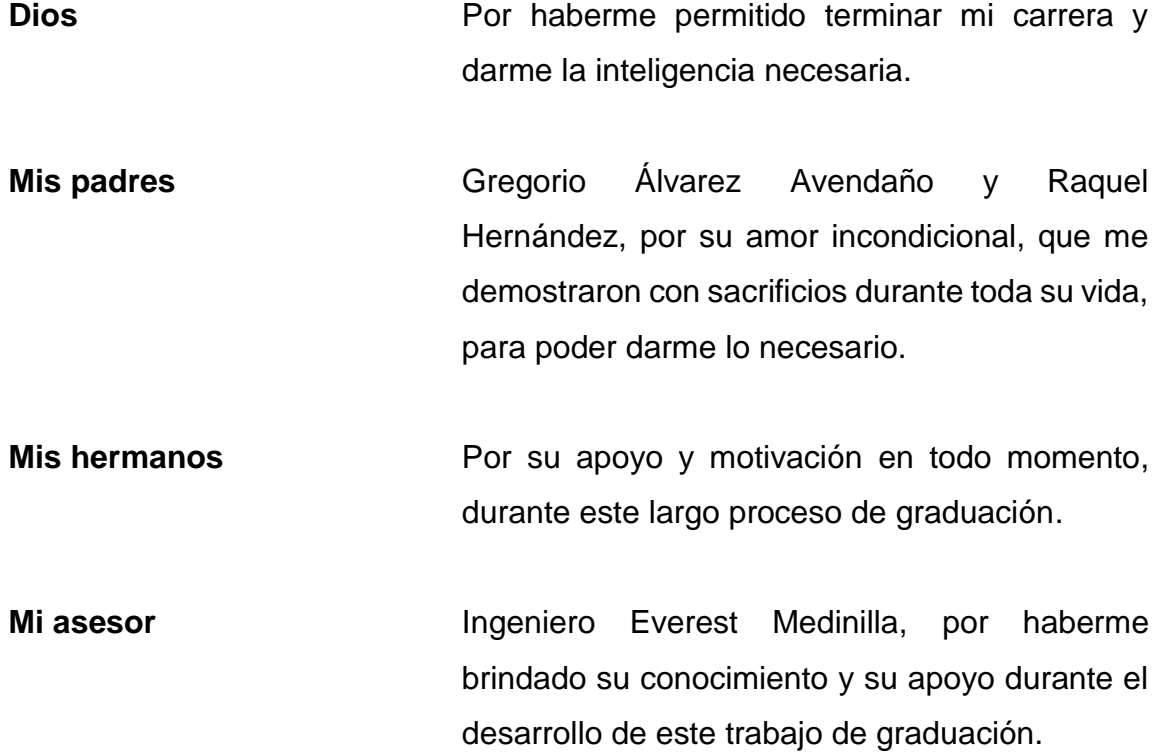

## **AGRADECIMIENTOS A:**

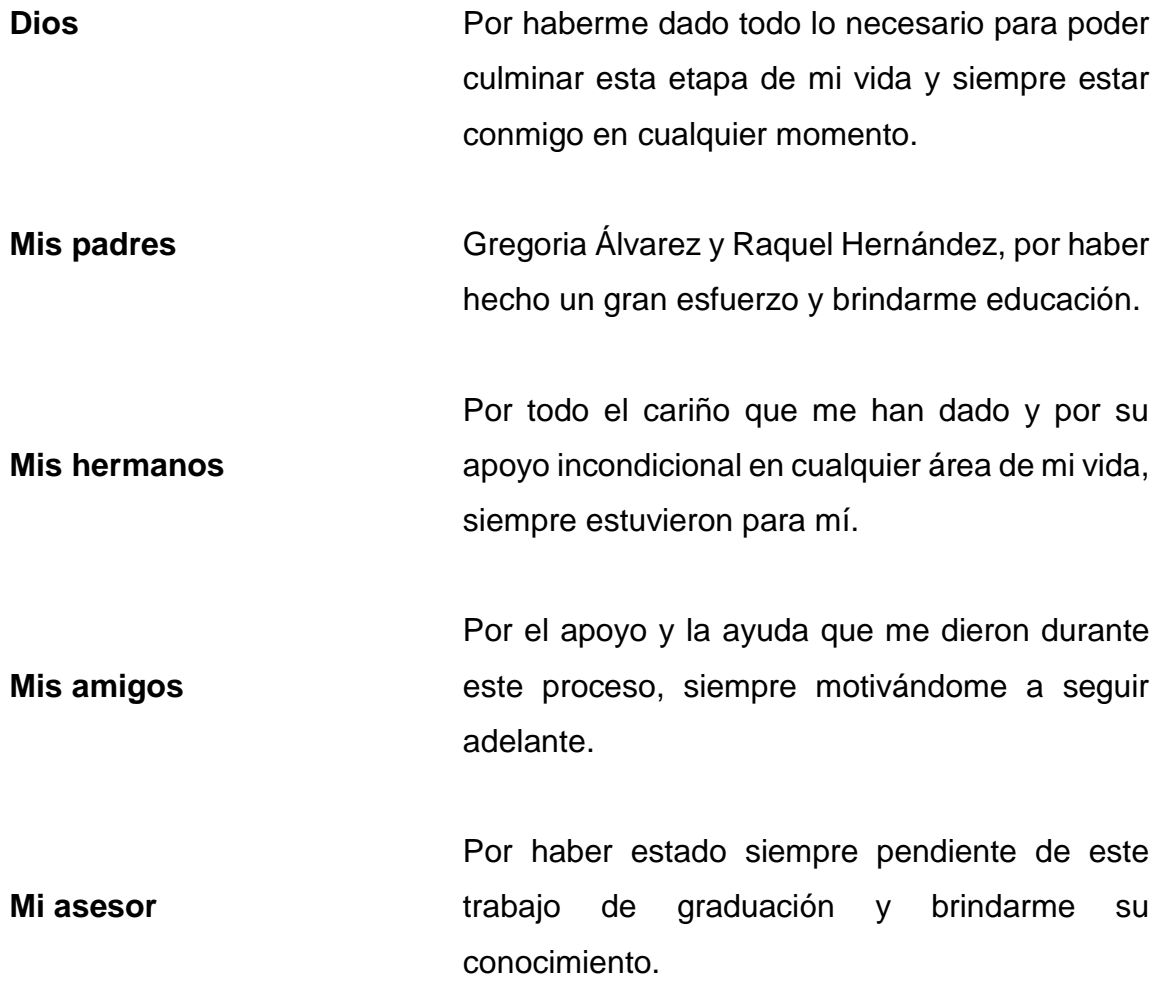

## ÍNDICE GENERAL

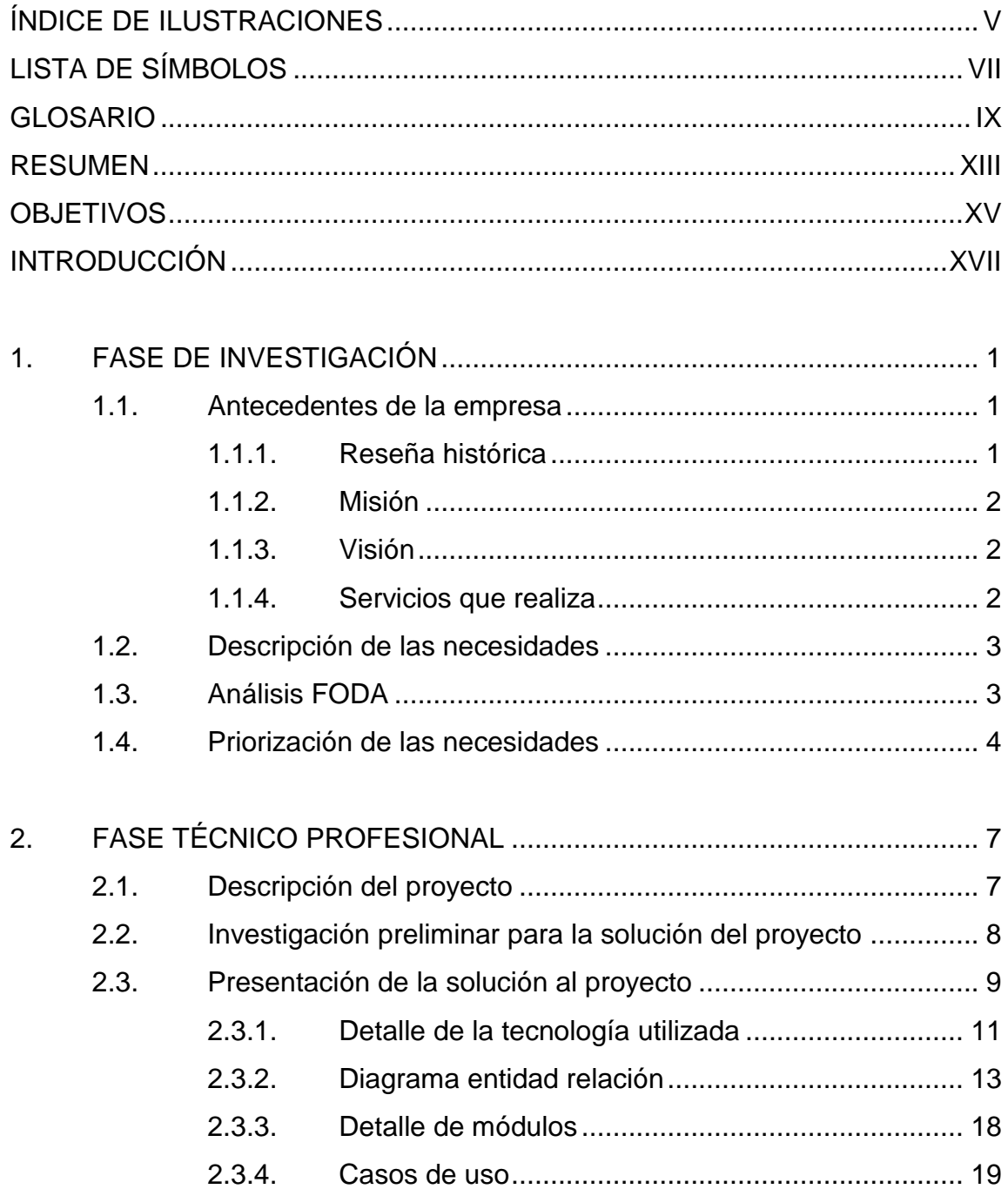

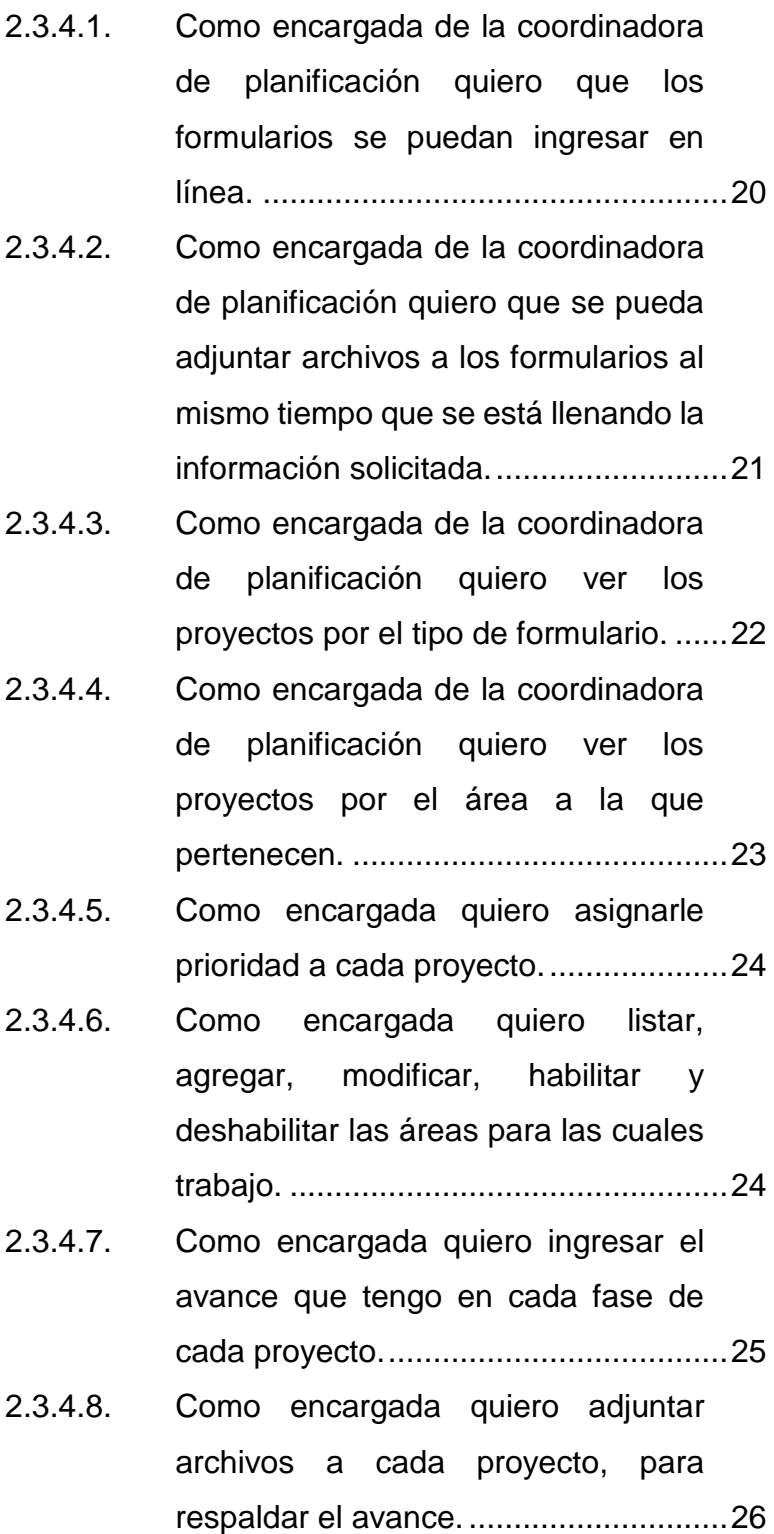

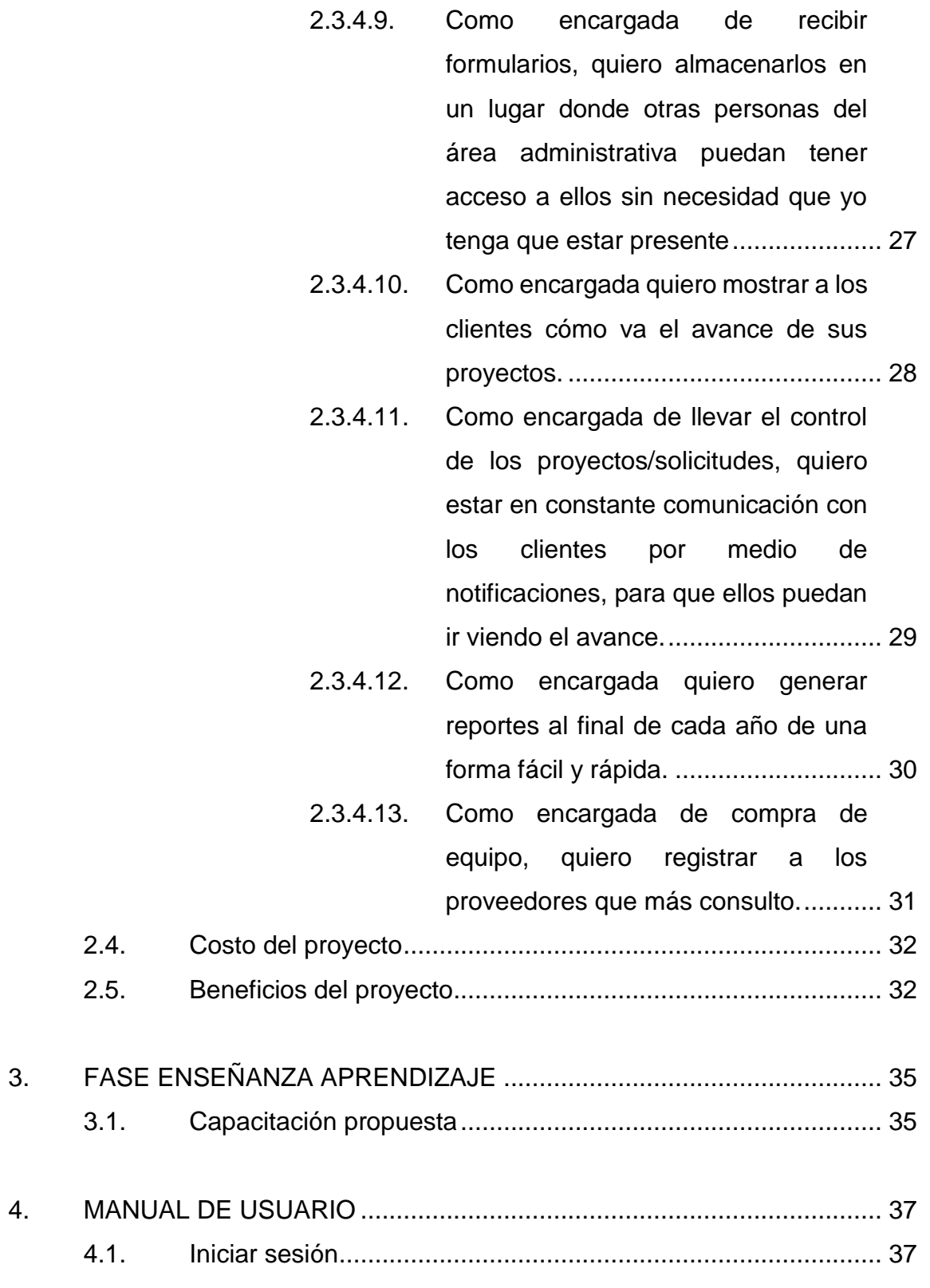

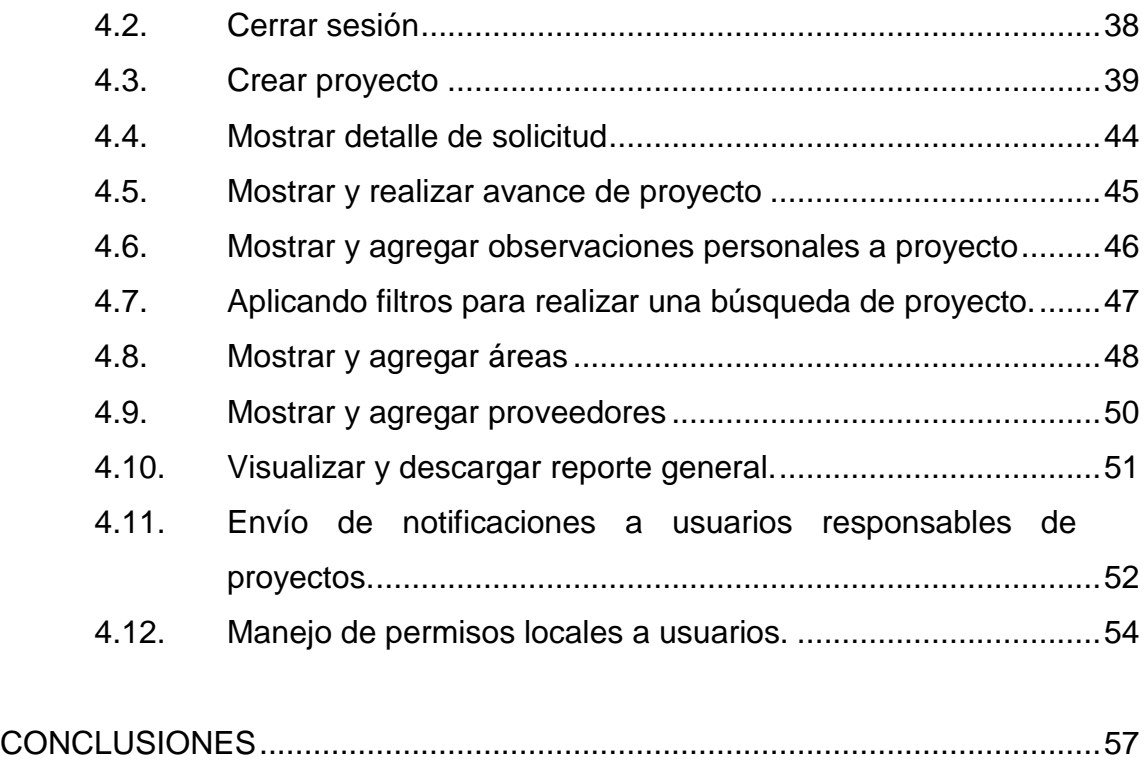

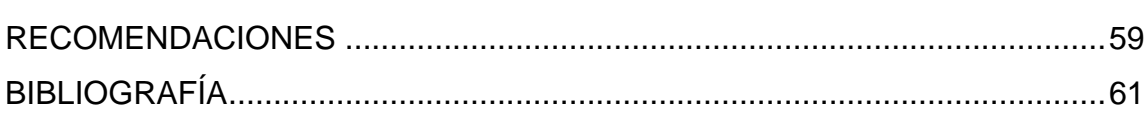

## <span id="page-18-0"></span>ÍNDICE DE ILUSTRACIONES

### **FIGURAS**

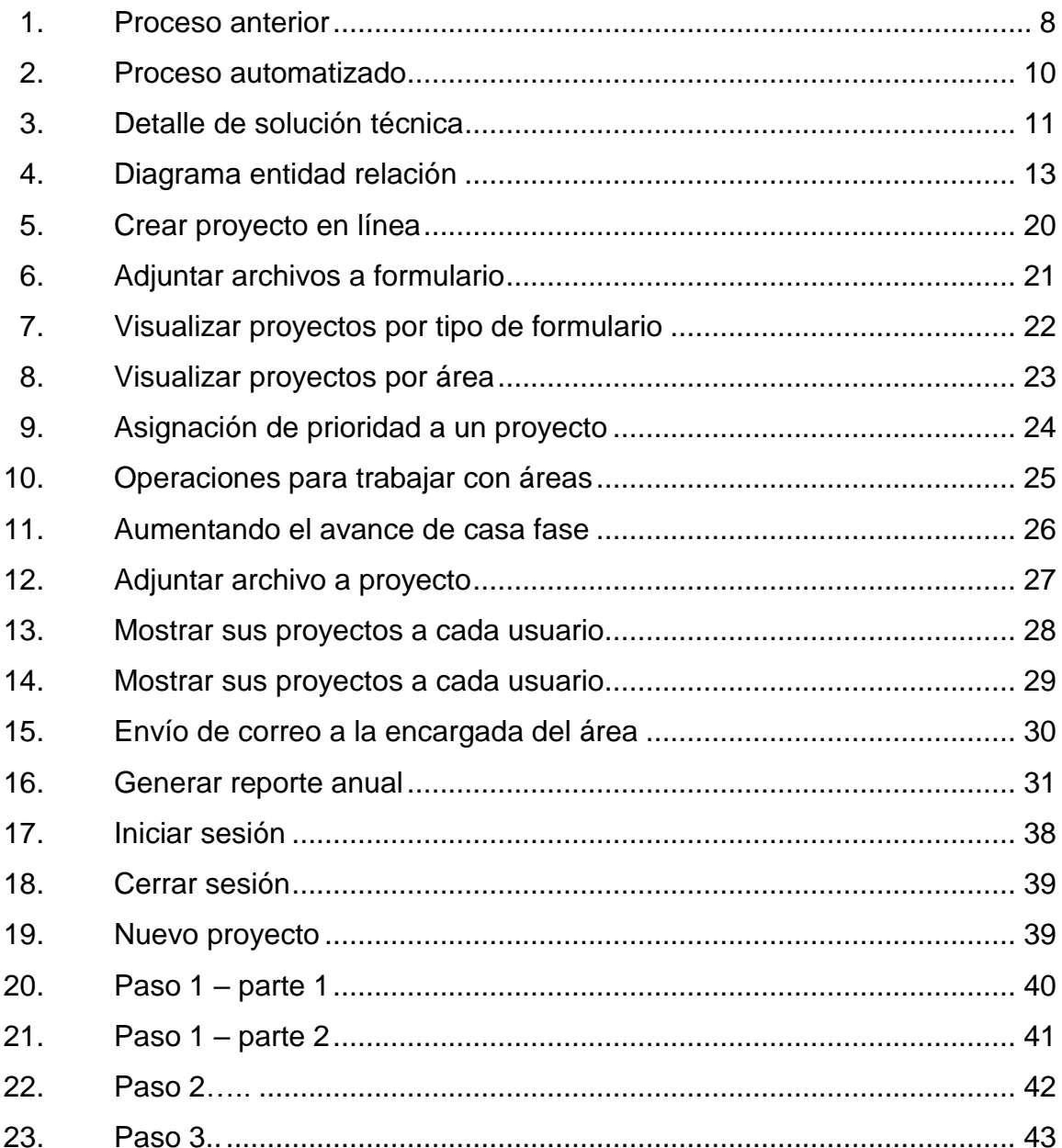

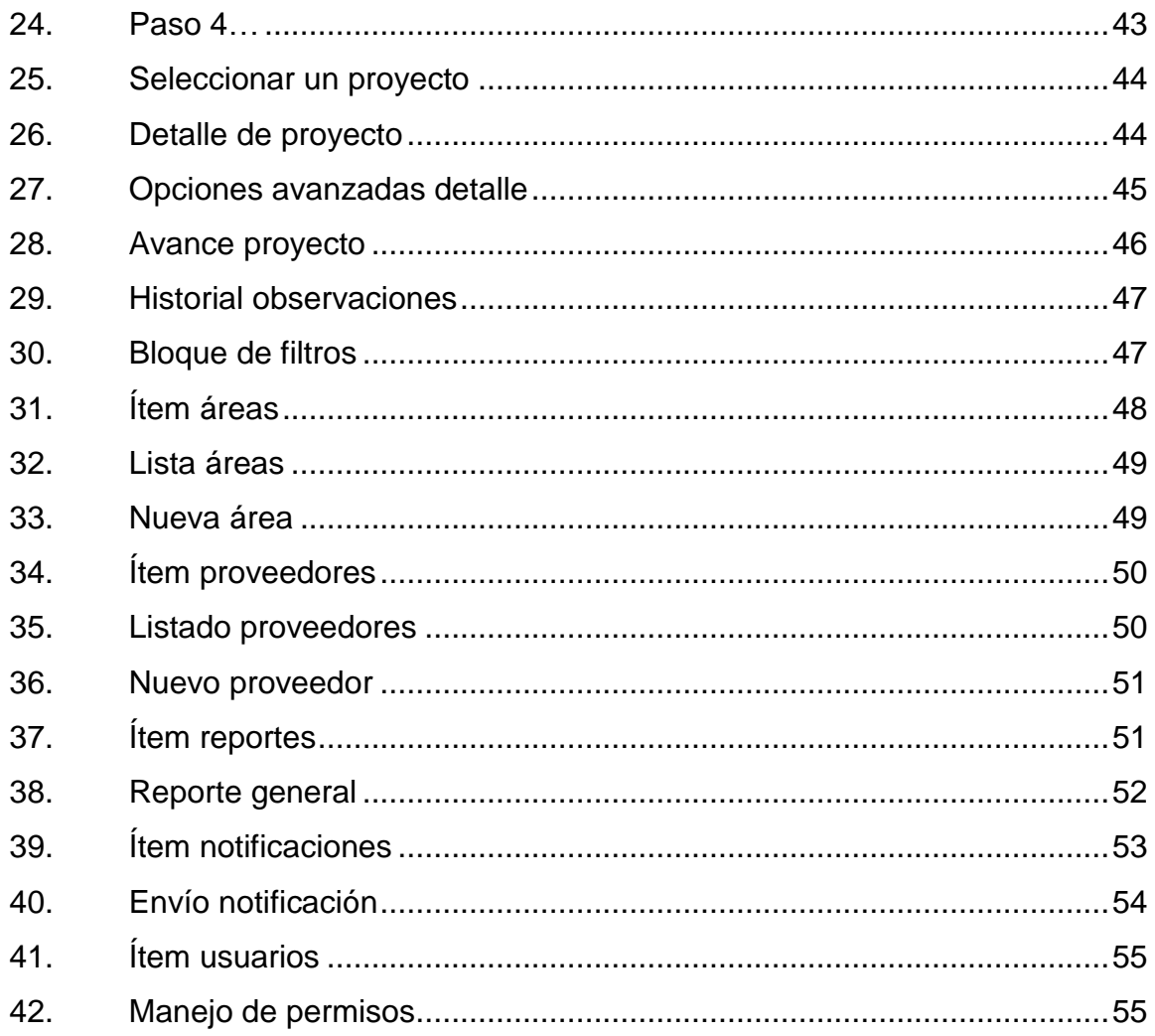

### **TABLAS**

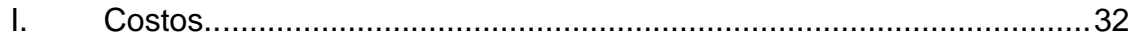

## **LISTA DE SÍMBOLOS**

<span id="page-20-0"></span>Símbolo

Significado

**GB** 

Gigabyte

VIII

#### **GLOSARIO**

- <span id="page-22-0"></span>**Bootstrap** Es un conjunto de herramientas de código [abierto](https://es.wikipedia.org/wiki/C%C3%B3digo_abierto) para diseño de sitios y aplicaciones web. Contiene plantillas de diseño con tipografía, formularios, botones, cuadros, menús de navegación y otros elementos de diseño con base en [HTML](https://es.wikipedia.org/wiki/HTML) y [CSS,](https://es.wikipedia.org/wiki/Hojas_de_estilo_en_cascada) así como extensiones de [JavaScript](https://es.wikipedia.org/wiki/JavaScript) adicionales.
- **BSON** Extiende el modelo JSON para proporcionar tipos de datos adicionales, campos ordenados y ser eficientes para codificar y decodificar en diferentes idiomas.
- **Controlador** Es utilizado en un modelo visto controlador. Contiene la lógica que actualiza el modelo/vista en consecuencia a lo ingresado por el usuario.
- **CSS** El significado de las siglas es hojas de estilo en cascada, y sirve para darle forma, estilo y color a una página web. Estos estilos son completamente independientes del contenido.
- **Feedback** Es un mecanismo por el cual una cierta proporción de la salida de un sistema se redirige a la entrada, con señales de controlar su comportamiento.

**Framework** También es conocido como marco web, sirve para ocultar la repetitividad y el código de infraestructura.

**HTML** Lenguaje utilizado para la creación de páginas web. Sus siglas significan Lenguaje de marcado de hipertexto; hipertexto por los vínculos que puede contener y lenguaje marcado por las etiquetas que lo forman.

Javascript **Lenguaje de programación que sirve para realizar** actividades en una página web, para que no muestre solo información estática.

**JSON** Es un estándar abierto, humano y legible por máquina que facilita el intercambio de datos utilizado en la web moderna.

**Modelo** Parte de la estructura que contiene o representa los datos que el sistema va a utilizar. También se puede controlar la persistencia de los datos y, lo principal, es que es independiente de donde se almacenan los datos.

**MongoDB** Es una base de datos orientada a documentos; esto significa que los datos no son almacenados en registros, sino que se almacenan en documentos con un formato BSON. No se necesita ningún esquema para almacenar la información. Sirve cuando se quiere manejar bastante información y documentos.

X

- **PDF** Formato de documento portátil, utilizado para documentos digitales.
- **Postgres** Sistema de gestión de base de datos relaciona; es un software libre y que tiene bastantes colaboradores. Es el componente que ayuda a almacenar la información de nuestro sistema de una forma óptima, consistente y permanente.
- **SCRUM** Es una metodología ágil que se utilizó para implementar este sistema, por su flexibilidad y adaptación en las entregas. Se basa en planificar bloques pequeños de funcionalidades, entrega corta y constante. En cada entrega se puede observar el avance del proyecto.
- **Symfony** Framework con base en PHP. Según referencias (GitHub) es un proyecto bastante activo y con muchos colaboradores, lo cual es una buena métrica al momento de elegir un framework. Tiene la ventaja que es un software libre.
- **Vista** Componente que interactúa con el usuario final, recibe datos del modelo y muestra la información de una forma más fácil de entender para el usuario.

XII

#### **RESUMEN**

<span id="page-26-0"></span>La Coordinadora de Planificación de la Facultad de Ingeniería es la encargada de llevar el control de los proyectos que se realizan en la Facultad. En la Coordinadora están a disposición los formularios que son entregados a los usuarios que quieran realizar un proyecto o que necesiten reparación de equipo perteneciente a la Facultad. Para los encargados del área, es laborioso recibir las peticiones y llevar un seguimiento a todas las peticiones.

Con base en dichos formularios se implementó un sistema web para que los usuarios puedan ingresar la información y hacer su solicitud de una forma fácil y accesible desde cualquier lugar. El sistema tiene la ventaja de llevar el control de todos los proyectos que son solicitados.

El sistema tiene como fin facilitar la generación de reportes por proyecto y el informe general que se genera a fin de año con el estado de todos los proyectos, así como mostrar al usuario final el avance de su solicitud en el momento que él lo desee.

XIV

## **OBJETIVOS**

#### <span id="page-28-0"></span>**General**

Implementar un software para la Coordinadora de Planificación que permita automatizar la recepción de formularios y llevar el control de cada proyecto solicitado.

#### **Específicos**

- 1. Automatizar el control de los formularios con solicitudes de trabajo y planificación de infraestructura, por medio de una página web.
- 2. Presentar una interfaz amigable para los usuarios, mostrándoles un formulario con la misma información que llenan actualmente en físico, para que sea más fácil utilizar el nuevo sistema web.
- 3. Capacitar al personal de la Coordinadora de Planificación, por medio de tutorías presenciales y videotutoriales, acerca del funcionamiento del sistema.

XVI

## **INTRODUCCIÓN**

<span id="page-30-0"></span>El presente trabajo de graduación fue desarrollado e implementado en la Coordinadora de Planificación, Facultad de Ingeniería, Universidad de San Carlos de Guatemala; consiste en un sistema web para llevar el control de proyectos que son solicitados por las personas encargadas del área o trabajadores de la misma. Cada proyecto se rige a un proceso, el cual inicia con una solicitud escrita entregada en la oficina de Coordinadora de Planificación. Después de ser recibidos los formularios empieza la gestión del proyecto, como la cotización y verificar la prioridad o urgencia del caso. Luego se verifica la disponibilidad presupuestaria para resolver el problema.

El primer capítulo se encontrará información sobre la situación actual de la institución, lo que sirvió para iniciar la mejora de este proceso.

El segundo capítulo informa la solución técnica que se le dio al problema planteado. Se describe las características del problema, los beneficios y el costo que se hubiera invertido.

El tercer capítulo es acerca de la fase de enseñanza. Se llevó a cabo con los usuarios que utilizan el sistema, para que lo aprendieran a utilizar.

## **1. FASE DE INVESTIGACIÓN**

#### <span id="page-32-1"></span><span id="page-32-0"></span>**1.1. Antecedentes de la empresa**

En este capítulo se muestra información sobre la coordinadora de planificación.

#### **1.1.1. Reseña histórica**

<span id="page-32-2"></span>Surgió para asesorar a la Decanatura, preparar estudios sobre aspectos académicos, administrativos y tecnológicos. Los objetivos son:

- Definir alternativas de la política del desarrollo educativo en relación con la demanda de recursos que plantea el desarrollo nacional.
- Elaborar los planes relacionados con los aspectos de docencia, investigación y extensión que permitan alcanzar los objetivos planteados en la política educativa de la Facultad.
- Impulsar los planes de desarrollo educativo en los distintos niveles de decisión, a corto, mediano y largo plazo.
- Promover los marcos generales de trabajo tomando en cuenta los planes de desarrollo nacional, las políticas adoptadas por la Facultad y los recursos necesarios.

#### **1.1.2. Misión**

<span id="page-33-0"></span>Formar profesionales de la ingeniería con valores éticos, capaces de generar y adaptarse a los cambios del entorno, conscientes de la realidad nacional y comprometida con la sociedad, para que a través de la aplicación de la ciencia y la tecnología apropiada contribuyan al bien común y desarrollo sostenible del país y la región.

#### **1.1.3. Visión**

<span id="page-33-1"></span>La Facultad de Ingeniería de la Universidad de San Carlos de Guatemala es una institución académica con incidencia en la solución de la problemática nacional, formando profesionales emprendedores en distintas áreas de la ingeniería, con sólidos conceptos científicos, tecnológicos, éticos y sociales, fundamentados en la investigación y promoción de procesos innovadores orientados hacia la excelencia profesional.

#### **1.1.4. Servicios que realiza**

<span id="page-33-2"></span>En la Coordinadora de Planificación de Ingeniería se recibe formularios con solicitudes de trabajos y planificaciones de infraestructura. Se le pide a una persona que lo llene a mano con datos personales del solicitante, e indicar también el tipo de solicitud (1. Reparación/Mantenimiento, 2. Planificación de un proyecto, 3. Compra de equipo), una breve descripción de la solicitud, indicar quiénes serán los beneficiados. A cada formulario se le puede adjuntar imágenes, notas, cotizaciones, entre otros. Actualmente estos son recibidos, escaneados en la computadora, almacenados físicamente y en subcarpetas de la computadora. Una persona es encargada de recibir estas solicitudes y solo ella sabe cómo están organizados los archivos en la computadora. Esto es complicado porque si alguien necesita cierta información de algún proyecto, debe esperar que ella se encuentre en la computadora para así buscarla. Además, a fin de año tiene que hacer un reporte e incluir todos los proyectos trabajados en ese año. Debe tener presente el estado de cada proyecto para incluirlo en el mismo.

#### <span id="page-34-0"></span>**1.2. Descripción de las necesidades**

En la Coordinadora de Planificación se necesita actualmente de recibir solicitudes de trabajos por medio de un sistema web; para ello, es preciso que el formulario sea similar al que actualmente tienen en físico. Los usuarios que hacen las solicitudes necesitan saber cómo va el avance de su proyecto sin tener que ir a la oficina; también es necesario para los encargados y el administrador que, de una forma gráfica y amigable, se pueda mostrar el total de proyectos que se están trabajando y que han terminado. Se requiere controlar las áreas con las que se trabajan y de los proveedores que han prestado su servicio para llevar a cabo un proyecto. A final de año se necesita generar un reporte que muestre el avance de cada proyecto solicitado en el año actual.

#### <span id="page-34-1"></span>**1.3. Análisis FODA**

- **Fortalezas** 
	- o Disponibilidad del desarrollador para realizar reuniones constantes con la encargada del proyecto para lograr un mejor conocimiento del proceso.
	- o Verificar el estado de una solicitud en cualquier momento.
	- o Disponer de la información digitalizada de los formularios.
	- o Interés y apoyo de la encargada hacia el proyecto.

#### **Debilidades**

- o Falta de conocimiento en el manejo de computadoras de parte de los usuarios finales para utilizar el software desarrollado.
- o Después de entregado el software, no contar con recursos necesarios para dar mantenimiento y cambios naturales en el sistema.

#### Amenazas

- o Recorte en el presupuesto de la universidad, que afecte a la facultad de ingeniería.
- o Miedo a utilizar tecnología.
- Oportunidades
	- o Establecer una alianza para poder implementar el software desarrollado con Centro de Cálculo y el mantenimiento necesario.
	- o Integración con otro software que pueda complementar su funcionalidad.
	- o Disponibilidad de herramientas y base de datos, actuales y modernas.
	- o Capacitaciones para los usuarios encargados de administrar el sistema.
	- $\circ$  Construir un sistema intuitivo para los usuarios, para mayor facilidad de uso.
	- o Estadística de uso de los recursos.

#### <span id="page-35-0"></span>**1.4. Priorización de las necesidades**

De las necesidades planteadas en el inciso anterior, lo principal y más importante es recibir las solicitudes por medio de un sistema web, para que los
usuarios ya no tengan que estar presentes para hacer su petición. Luego, es importante generar reportes a fin de año de forma automática. Actualmente es laborioso estar revisando todos los proyectos y adjuntar la información necesaria a ese reporte (que se hace de forma manual). La parte administrativa solicitó una gráfica donde se pueda ver de forma rápida los proyectos que se han terminado y los que están en proceso, para realizar un análisis rápido en cualquier momento.

## **2. FASE TÉCNICO PROFESIONAL**

En este capítulo se muestran detalles de cómo se solucionó el problema a través del sistema.

#### **2.1. Descripción del proyecto**

En la Coordinadora de Planificación de Ingeniería se reciben formularios con solicitudes de trabajos y planificaciones para realizar trabajos de infraestructura, mobiliario y equipo. Actualmente se entrega un formulario y se le solicita a una persona que lo llene a mano con datos personales del solicitante. También debe indicar el tipo de solicitud (1. Reparación/Mantenimiento, 2. Planificación de un proyecto, 3. Compra de equipo), una breve descripción de la solicitud e indicar quiénes serán los beneficiados. A cada formulario se le puede adjuntar imágenes, notas, cotizaciones, entre otros. Actualmente, estos formularios son recibidos, escaneados en la computadora, almacenados físicamente y en subcarpetas de la computadora. Una persona es encargada de recibir estas solicitudes y nadie más que ella sabe cómo están organizados los archivos en la computadora. Esto es complicado porque si alguien necesita cierta información de algún proyecto, deben esperar que ella se encuentre en la computadora para buscarla. Además, a fin de año tiene que hacer un reporte e incluir todos los proyectos trabajados en ese año, y ella debe tener presente el estado de cada proyecto para incluirlo en el mismo.

7

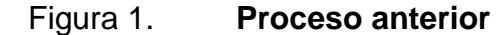

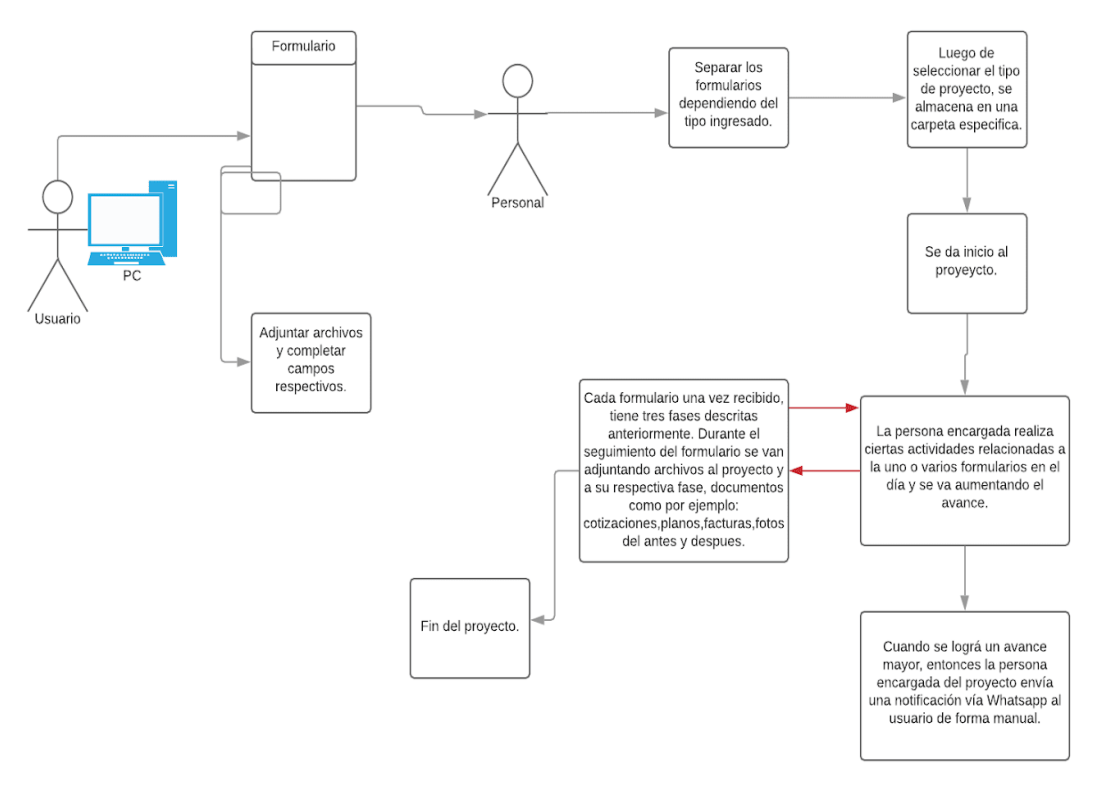

Fuente: elaboración propia.

### **2.2. Investigación preliminar para la solución del proyecto**

Para llevar a cabo la implementación del proyecto hubo reuniones constantes con la encargada del área, para definir las funcionalidades que se necesitaban en el sistema.

Se investigó qué personas utilizarían el sistema, los tipos de usuarios que existirían y qué permisos o funciones tenía disponible cada usuario. En la investigación se encontró que cada proyecto tendría asignado varios archivos y que ocuparían varios GB en el dispositivo de almacenamiento.

#### **2.3. Presentación de la solución al proyecto**

En la imagen se describe el proceso de la Coordinadora de Planificación. La solución fue implementar un sistema en el cual se puede llenar solicitudes de trabajos o de planificación, que permite adjuntar a cada formulario los documentos que el usuario considere necesarios como, por ejemplo, facturas, imágenes, cotizaciones, etc. Esta solución fue necesaria para un mejor control de todos los proyectos que llegan a la Coordinadora de Planificación, debido a que, en su momento, por cada departamento o área que hay en Ingeniería se crea manualmente una carpeta en una computadora. Cada área puede tener varios proyectos internamente. Con el sistema se automatizó el control de los mismos, incluyendo mejoras como, por ejemplo: al iniciar una solicitud de proyecto, el solicitante puede ver en cualquier momento el estado de su proyecto y recibir mensajes o correos con información sobre el avance del mismo. Esta opción se puede habilitar o deshabilitar si el administrador lo desea. También se puede generar reportes de todos los proyectos desarrollados durante el año, así como un reporte general sobre todos los proyectos ingresados en el año y el avance que tienen.

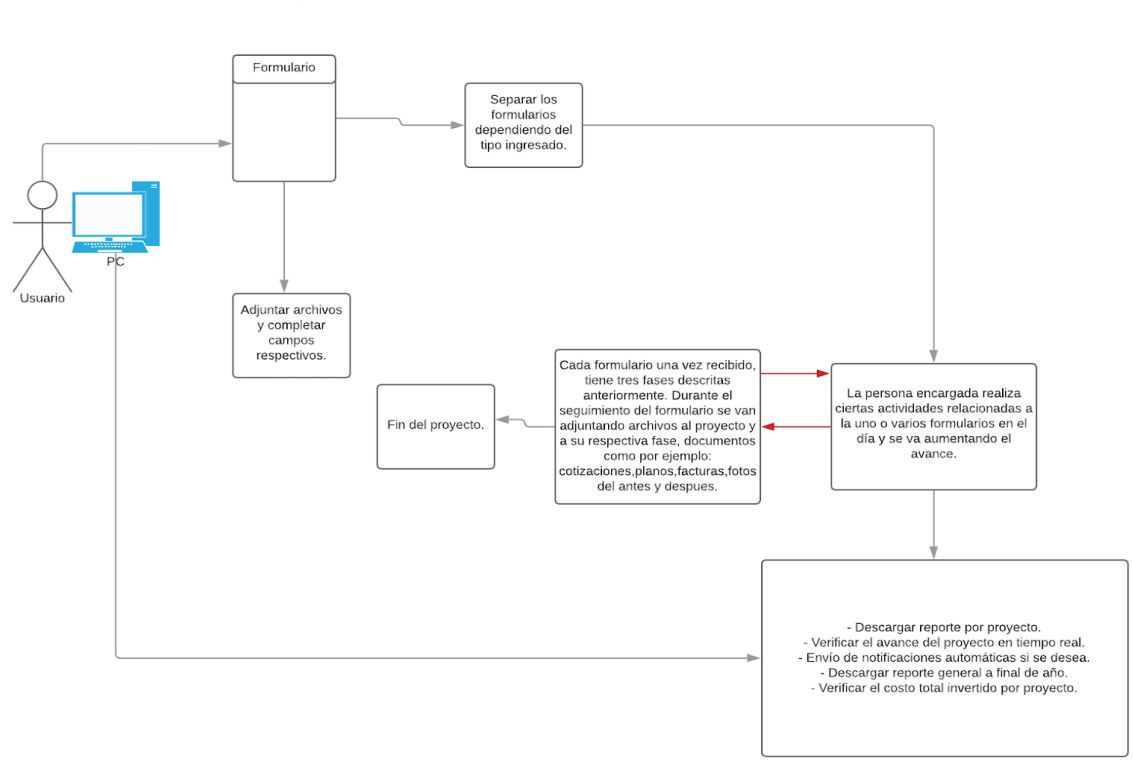

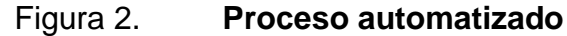

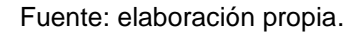

Este tipo de arquitectura se implementó debido a que se usó el framework de symfony 4.3. La solución por implementar implica tener al controlador, que es el encargado de recibir las solicitudes que vienen de las rutas creadas y, a su vez, manda a llamar al modelo respectivo, para que se pueda buscar y preparar información requerida por la vista. La vista utiliza esos datos que son recibidos por el controlador, para mostrar al usuario lo que está solicitando.

#### Figura 3. **Detalle de solución técnica**

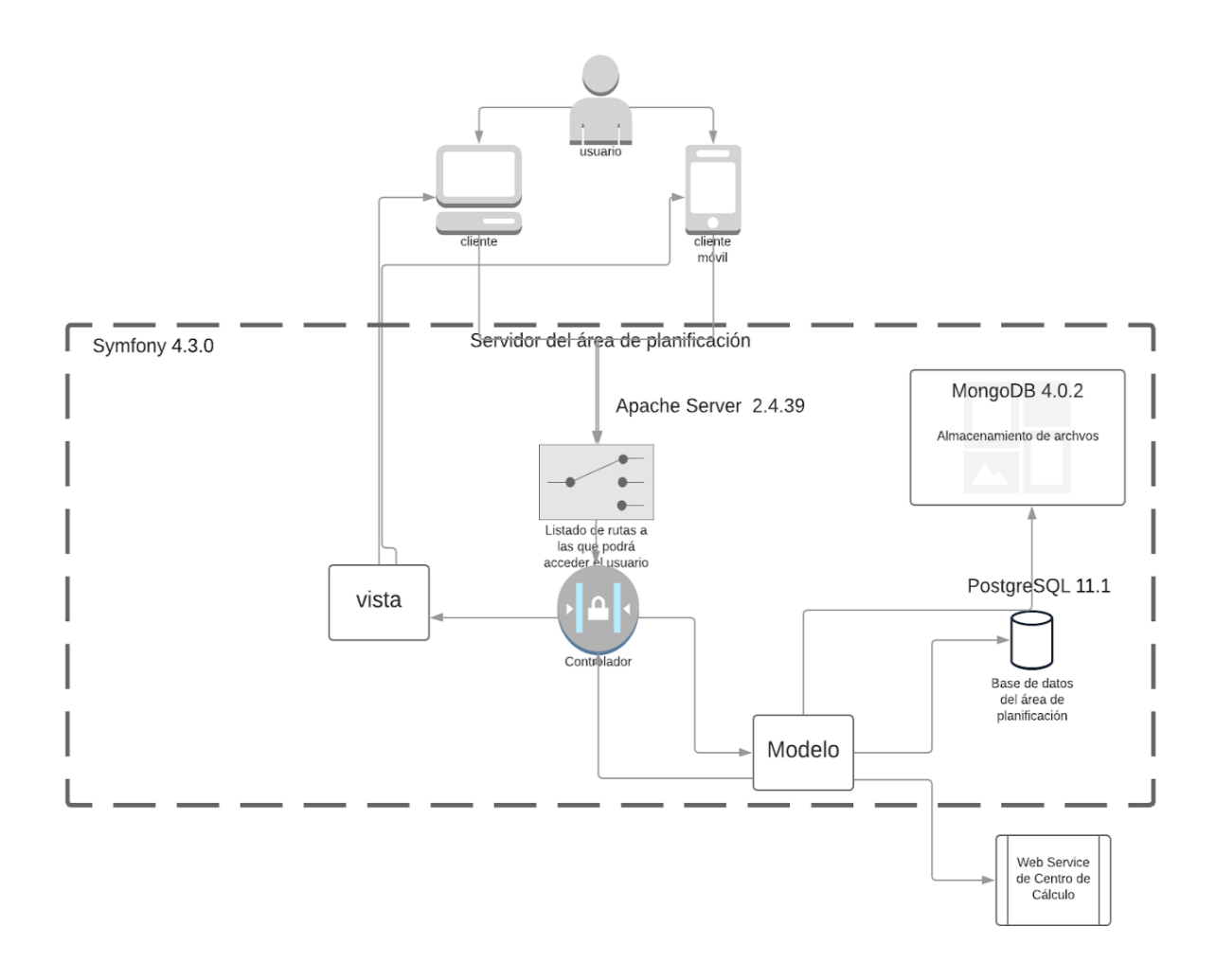

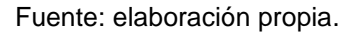

## **2.3.1. Detalle de la tecnología utilizada**

En esta sección se detalla las tecnologías implementadas en la solución de este proyecto y el uso que se le dio.

 Symfony: es el framework utilizado para implementar todo el sistema web. Se utilizó por recomendación en centro de cálculo, debido a que ellos utilizan esta tecnología y se facilita darle mantenimiento o actualizaciones en un futuro.

- PostgreSQL: administrador de base de datos. Es una de las bases de datos más utilizadas en el desarrollo de sistemas; cuenta con gran soporte por parte de la comunidad. Es código abierto y tiene la ventaja que cuenta con el sistema MVCC (Control de concurrencias multiversión), cuyo principal objetivo es leer y escribir de forma simultánea.
- MongoDB: tecnología utilizada porque permite mejor manejo de grandes volúmenes de información por su uso de documentos en lugar de filas. Tiene la ventaja de ser escalable de una forma fácil.
- Apache Server: servidor web utilizado para desplegar la información que se desea. Al momento que los usuarios solicitan información, el servidor es el encargado de recibir las peticiones e irlas a buscar al proyecto, para luego mostrarla. Se utilizó por ser de código abierto y contar con una gran comunidad que le brinda soporte. Es uno de los servidores web más utilizados.
- PHP: el significado de sus siglas es *Hypertext PreProcessor* (Preprocesador de hipertexto). Es un lenguaje de programación de código libre que se utiliza normalmente en el servidor, pero también se puede utilizar de diferentes formas: una de ellas es en el cliente de un sistema.

12

#### **2.3.2. Diagrama entidad relación**

A continuación, se presenta una descripción detallada de los campos que se utilizaron en cada tabla, para implementar el sistema.

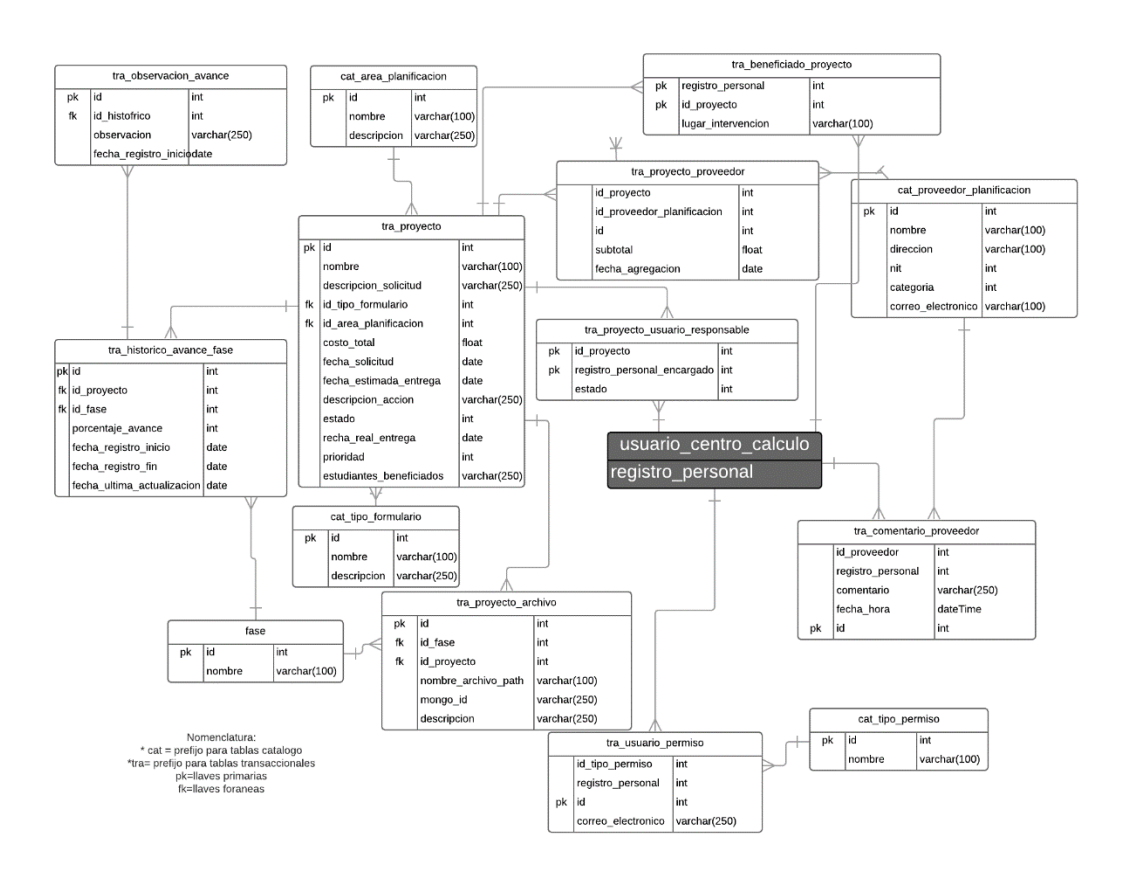

Figura 4. **Diagrama entidad relación**

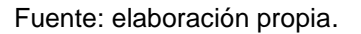

- tra\_observacion\_avance: tabla que sirve para guardar la observación que se realice en cualquier avance del proyecto.
	- o Id: valor incremental para identificar a la tabla.
	- o Id\_historico: identificador del avance histórico, para asignarle su respectivo comentario.
- o Observación: descripción del comentario que se hace a un avance realizado.
- o Fecha\_registro\_inicio: fecha en que se hizo la observación.
- tra\_historico\_avance\_fase: tabla que sirve para guardar la fecha en que se realiza un avance, para controlar proyectos se han trabajado recientemente.
	- o Id: valor incremental para identificar a la tabla.
	- o Id\_proyecto: identificador del proyecto asociado.
	- o Id\_fase: identificador de la fase asociada.
	- o Porcentaje\_avance: indica el incremento que ha tenido una fase.
	- o Fecha\_registro\_inicio: almacena el valor en que se inició el avance.
	- $\circ$  Fecha registro fin: almacena el valor en que se finalizó el avance.
	- $\circ$  Fecha ultima actualizacion: almacena el valor de la última fecha que se modificó el avance.
- tra\_proyecto: tabla que sirve para guardar la información de una solicitud de proyecto.
	- o Id: valor incremental para identificar a la tabla.
	- o Nombre: texto para identificar el título del proyecto.
	- o Descripción\_solicitud: texto para indicar que se está solicitando.
	- o Id\_tipo\_formulario: identificador del formulario asociado.
	- o Id\_area\_planificacion: identificador del área asociada.
	- o Costo\_total: valor de cuando dinero se necesitó para completar el proyecto.
	- o Fecha\_solicitud: valor donde indica en que fecha se hizo la solicitud.
	- o Fecha\_estimada\_entrega: sirve para indicar cuando necesita que se entregue el proyecto.
- o Descripción\_accion: indica que es lo que necesita que se haga el usuario.
- o Estado: indica si está activo o no el proyecto.
- o Fecha\_real\_entrega: indica en que fecha fue concluido y entregado el proyecto.
- o Prioridad: que tan importante es un proyecto.
- o Estudiantes\_beneficiados: si todos los estudiantes de la Facultad de Ingeniería son beneficiados, aquí se muestra.
- Fase: tabla que sirve para guardar el nombre de las fases que se tienen para un proyecto.
	- o Id: valor incremental para identificar a la tabla.
	- o Nombre: texto para identificar una fase.
- tra\_proyecto\_archivo: tabla que sirve para guardar la información de dónde está almacenado un archivo que haya sido asignado a un proyecto.
	- o Id: valor incremental para identificar a la tabla.
	- o Id\_fase: identificador de la fase asociada.
	- o Id\_proyecto: identificador del proyecto asociado.
	- o Nombre\_archivo\_path: nombre de la ubicación de almacenamiento.
	- o Mongo\_id: identificador para la base de datos no relacional.
	- o descripcion: indica alguna información sobre el archivo.
- cat\_tipo\_formulario: tabla que sirve para guardar la información sobre los tipos de formularios que se trabajan en la Coordinadora de Planificación.
	- o Id: valor incremental para identificar a la tabla.
	- o Nombre: texto para identificar el tipo de formulario.
	- o Descripción: indica para que sirve el respectivo formulario.
- cat area planificacion: tabla que sirve para guardar la información sobre las áreas que se trabajan en la Coordinadora de Planificación.
	- o Id: valor incremental para identificar a la tabla.
	- o Nombre: texto para identificar el área.
	- o descripcion: indica más detalladamente que se realiza en el área.
- tra\_proyecto\_proveedor: tabla que sirve para guardar la información sobre los proveedores que han trabajado en un proyecto.
	- o Id: valor incremental para identificar a la tabla.
	- o Id\_proyecto: identificador del proyecto asociado.
	- o Id\_proveedor\_planificacion: identificador de un proveedor asociado.
	- o Subtotal: el monto que se ha invertido en un proveedor.
	- o Fecha\_agregacion: fecha en que se asignó el proveedor.
- cat\_proveedor\_planificacion: tabla que sirve para guardar la información sobre los proveedores con los que se trabajan en la Coordinadora de Planificación.
	- o Id: valor incremental para identificar a la tabla.
	- o Nombre: texto para identificar a un proveedor.
	- o Dirección: valor donde se almacena la ubicación de un proveedor.
	- o Nit: campo para almacenar su número de identificación tributario.
	- o Categoría: indica que tan buen proveedor es.
	- o Correo\_electronico: valor para poder contactar a un proveedor.
- tra\_comentario\_proveedor: tabla que sirve para guardar la información de algunas observaciones que se realicen a un proveedor.
	- o Id: valor incremental para identificar a la tabla.
	- o Id\_proveedor: identificador del proveedor asociado.
	- o Registro\_personal: identificador único del usuario.
- o Comentario: texto que da la descripción del comentario.
- o Fecha\_hora: indica el momento en que se realizó el comentario.
- tra\_proyecto\_usuario\_responsable: tabla que sirve para guardar la información sobre el responsable de cada proyecto.
	- o Id\_proyecto: identificador del proyecto asociado.
	- o Registro\_personal\_encargado: identificador único del usuario.
	- o estado: indica si el proyecto está activo o no.
- tra\_beneficiado\_proyecto: tabla que sirve para guardar la información sobre todos los usuarios que son beneficiados con el proyecto.
	- o Id\_proyecto: identificador del proyecto asociado.
	- o Registro\_personal: identificador único del usuario.
	- o Lugar\_intervencion: valor para conocer el lugar donde es beneficado un usuario.
- tra\_usuario\_permiso: tabla que sirve para guardar la información sobre qué permisos tiene cada usuario en el sistema.
	- o Id: valor incremental para identificar a la tabla.
	- o Id\_tipo\_permiso: identificador del tipo de permiso.
	- o Registro\_personal: identificador único del usuario.
	- o Correo\_electronico: cadena para poder contactar al usuario.
- cat\_tipo\_permiso: tabla que sirve para guardar la información sobre los tipos de permisos que se manejan en la Coordinadora de Planificación.
	- o Id: valor incremental para identificar a la tabla.
	- o Nombre: texto para identificar el tipo de permiso.

 usuario\_centro\_calculo: tabla que es proporcionada por Centro de Cálculo donde está la información personal de los usuarios.

### **2.3.3. Detalle de módulos**

- El sistema tendrá un módulo para poder realizar búsquedas y filtros, ya sea búsquedas por área, tipo de formulario, proveedor y por el estado del proyecto.
- Módulo para ingresar credenciales (usuario y contraseña), y si son datos válidos, entonces podrá ingresar a utilizar el sistema.
- Módulo para realizar el reporte que se genera a fin de cada año. Incluye todos los proyectos realizados y en proceso, durante el año en curso.
- Módulo para crear una nueva solicitud al ingresar los datos personales y los datos de la respectiva solicitud.
- Módulo para descargar el avance de un proyecto, con sus respectivos documentos adjuntos y el avance del mismo.
- Módulo para que el administrador pueda visualizar la cantidad total de proyectos ingresados versus la cantidad de proyectos terminados, para poder realizar análisis.
- Módulo con el CRU de áreas. No incluye la opción de eliminar, con las que se trabaja proyectos.
- Módulo con el CRU de proveedores; no incluye la opción de eliminar, con las que se trabaja proyectos.
- Módulo para deshabilitar áreas.
- Módulo para deshabilitar proveedores.
- Módulo para habilitar o deshabilitar el envío de notificaciones a los encargados de proyectos.
- Módulo para personalizar el correo que se envía a los usuarios.
- Módulo para agregar comentarios a los proveedores, indicando que tan buen o mal trabajo hayan realizado.
- Módulo para asignar permisos a usuarios.
- Módulo para registrar cada avance de los proyectos.
- Módulo para mostrar etapas del proyecto y su respectivo avance.
- Funcionalidad que permitirá aumentar el avance en cada etapa.
- Módulo para asignarle total de costo a un proyecto.

### **2.3.4. Casos de uso**

En esta sección están definidas las interacciones entre los usuarios y el sistema.

# **2.3.4.1. Como encargada de la coordinadora de planificación quiero que los formularios se puedan ingresar en línea**

Funcionalidad que permite ingresar solicitudes de los proyectos por medio de una página web.

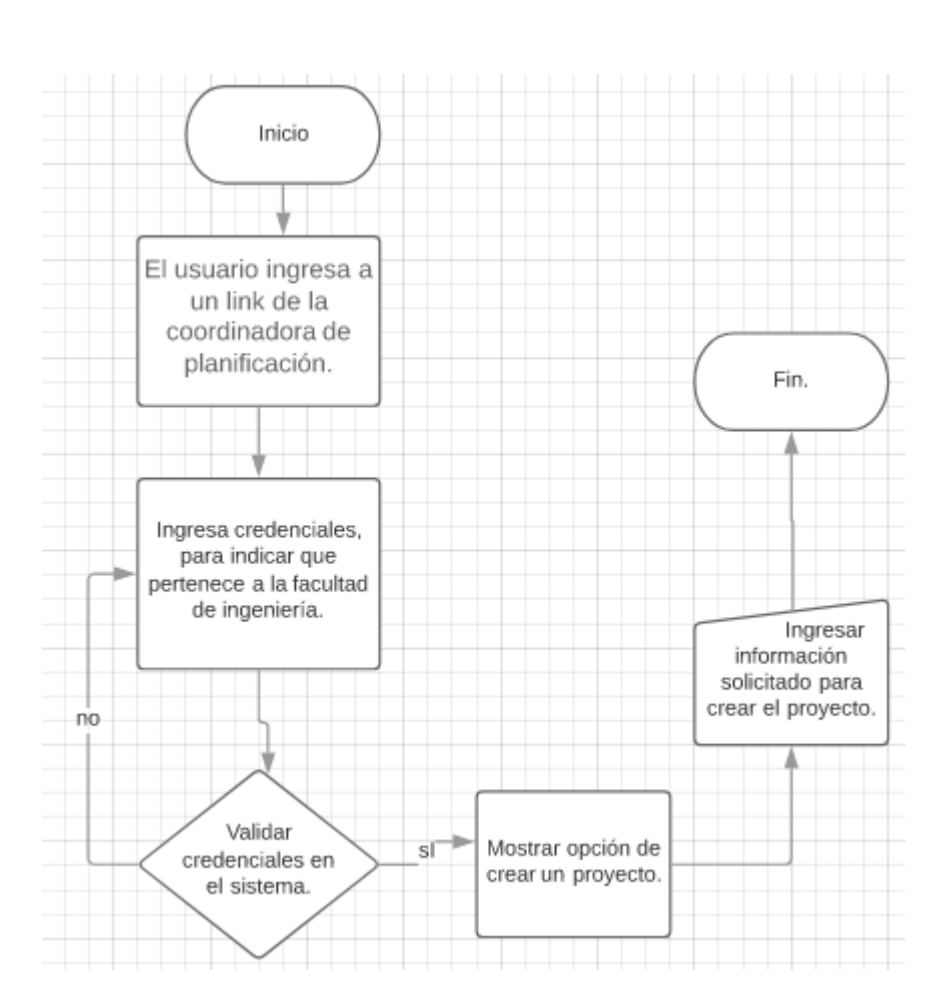

Figura 5. **Crear proyecto en línea**

**2.3.4.2. Como encargada de la coordinadora de planificación, quiero adjuntar archivos a los formularios al mismo tiempo que se está llenando la información solicitada.**

Diagrama que representa el flujo que de como se adjuntan archivos a la solicitud.

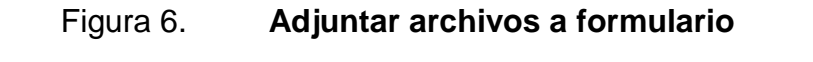

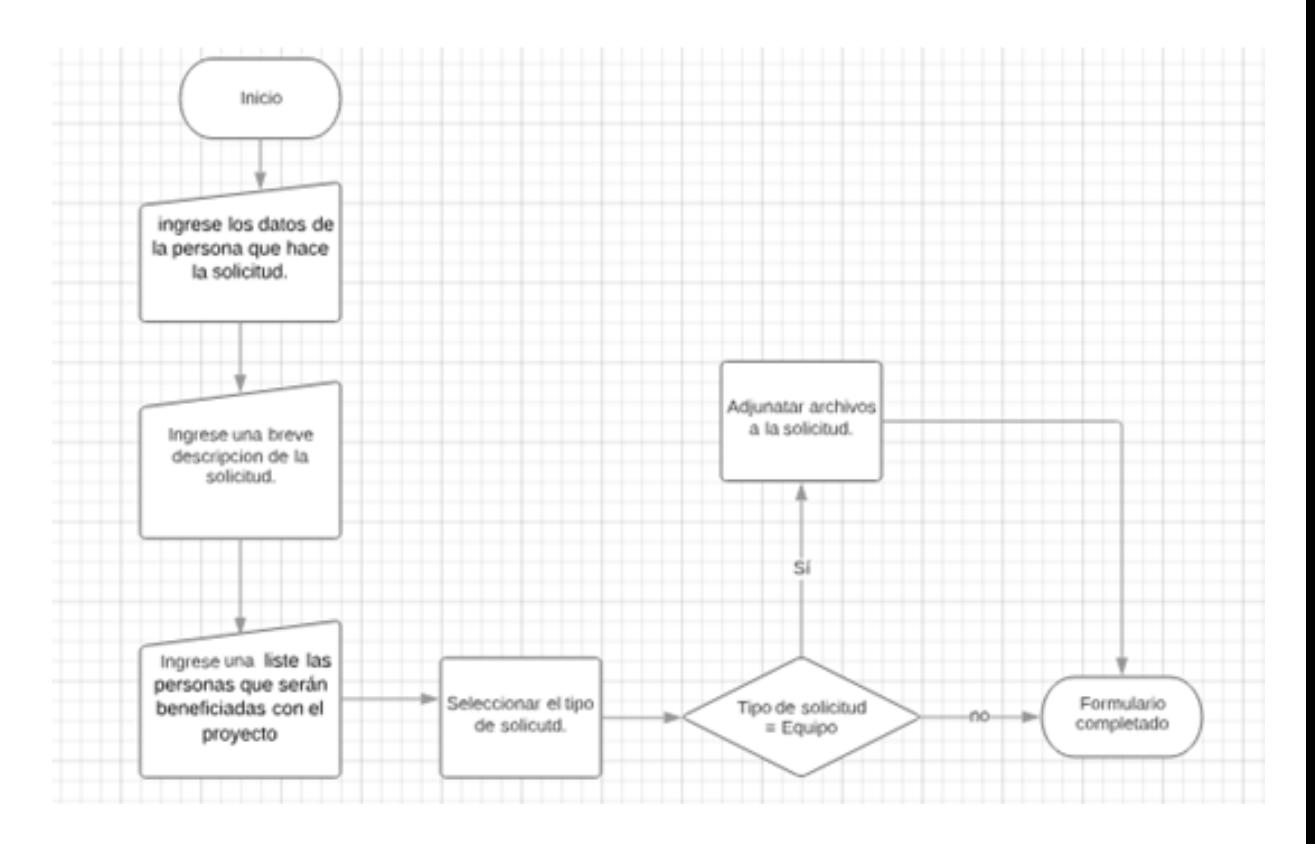

# **2.3.4.3. Como encargada de la coordinadora de planificación, quiero ver los proyectos por el tipo de formulario**

Diagrama que representa el flujo con el cual se pueden visualizar los proyectos por medio de un filtro, llamado tipo de formulario.

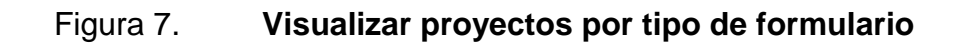

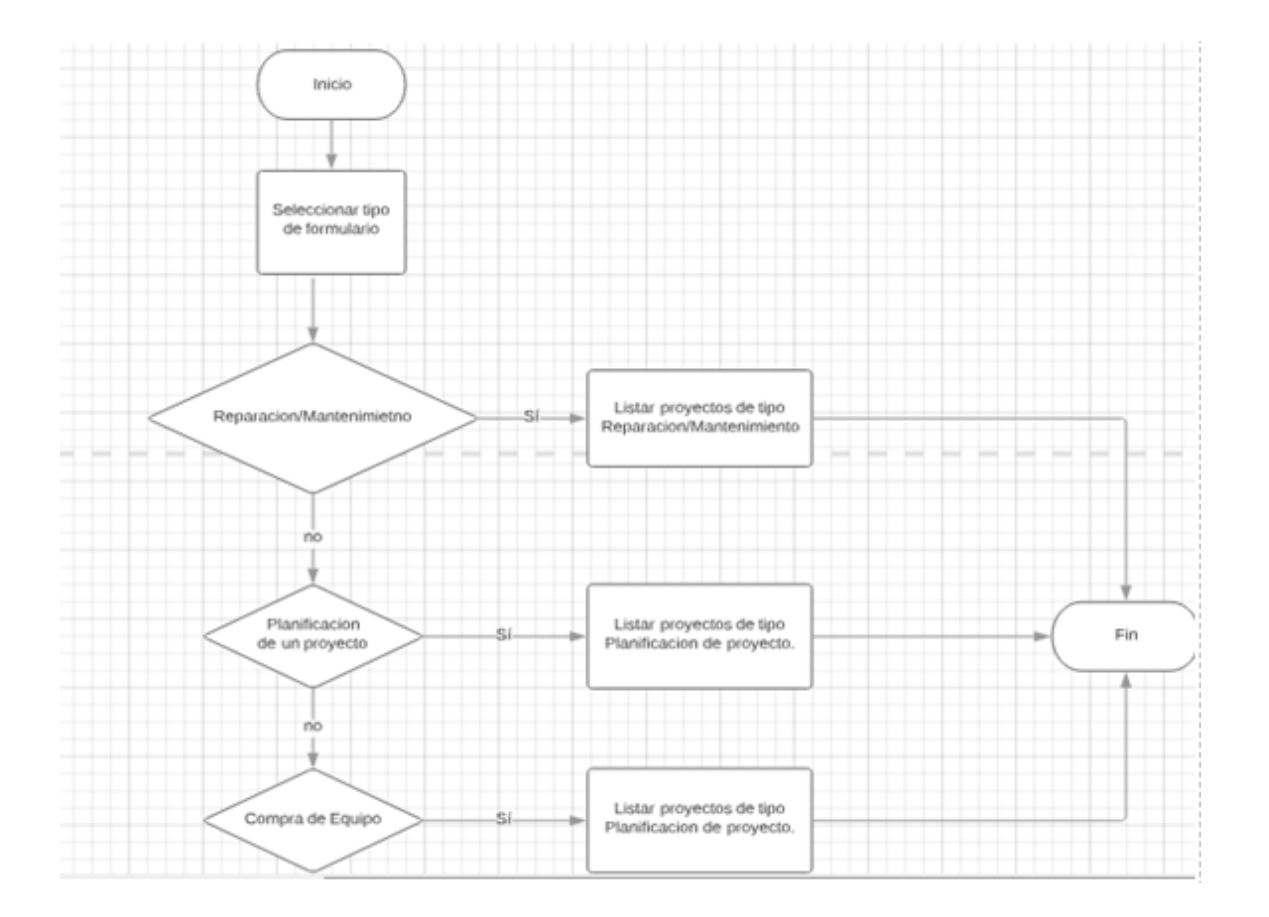

# **2.3.4.4. Como encargada de la coordinadora de planificación, quiero ver los proyectos por el área a la que pertenecen**

Diagrama que representa el flujo con el cual se pueden visualizar los proyectos por medio de un filtro, que será por área.

## Figura 8. **Visualizar proyectos por área**

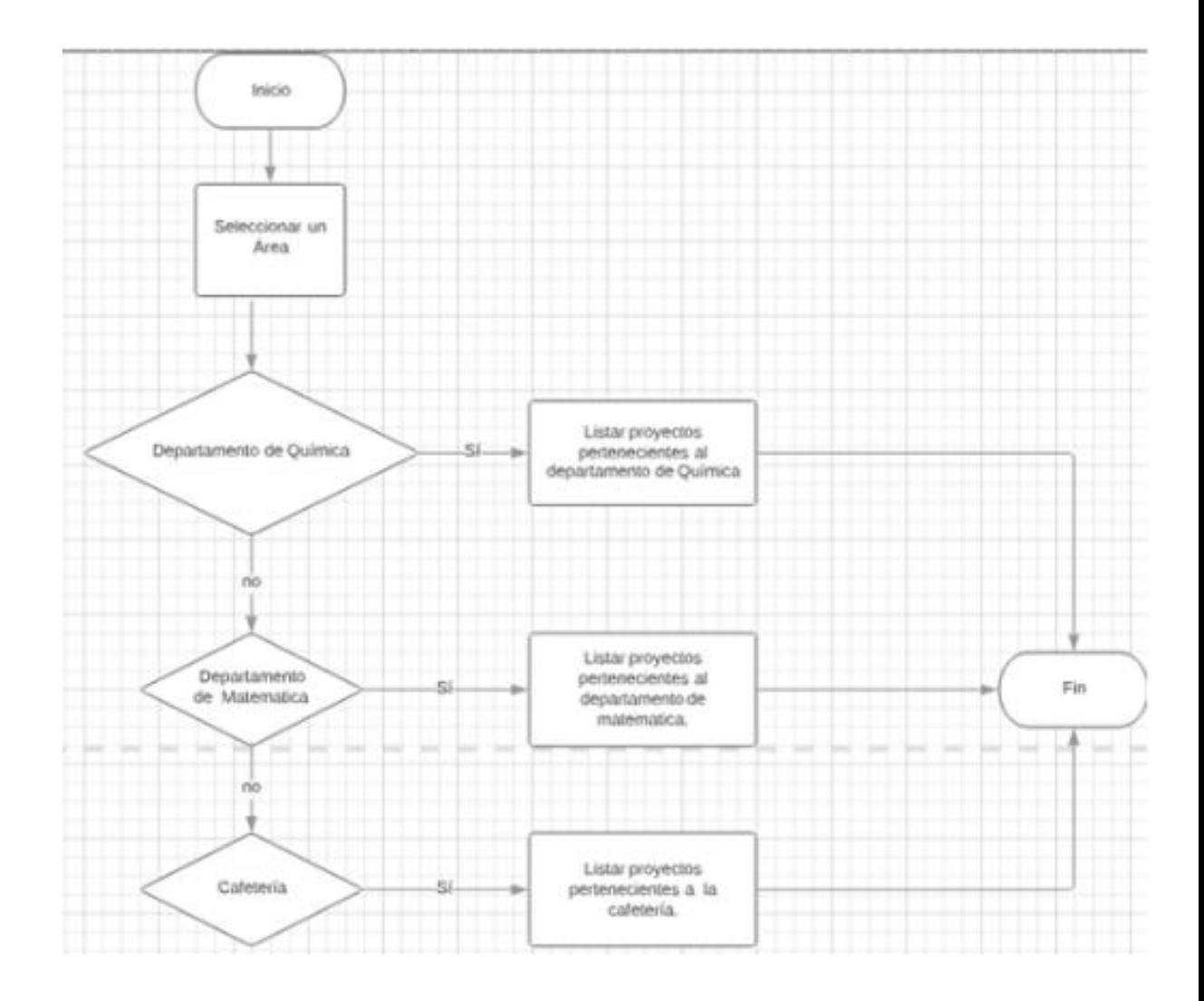

Fuente: elaboración propia.

## **2.3.4.5. Como encargada quiero asignarle prioridad a cada proyecto**

Diagrama que representa el flujo con el cual se puede asignar una prioridad a cada proyecto que está ingresado.

## Figura 9. **Asignación de prioridad a un proyecto**

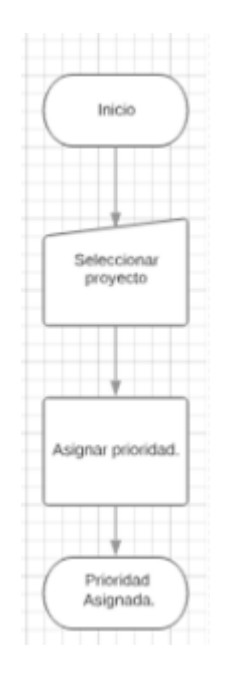

Fuente: elaboración propia.

**2.3.4.6. Como encargada quiero listar, agregar, modificar, habilitar y deshabilitar las áreas para las cuales trabajo**

Diagrama que representa el flujo con el cual se puede realizar distintas operaciones sobre las áreas registradas en el sistema.

### Figura 10. **Operaciones para trabajar con áreas**

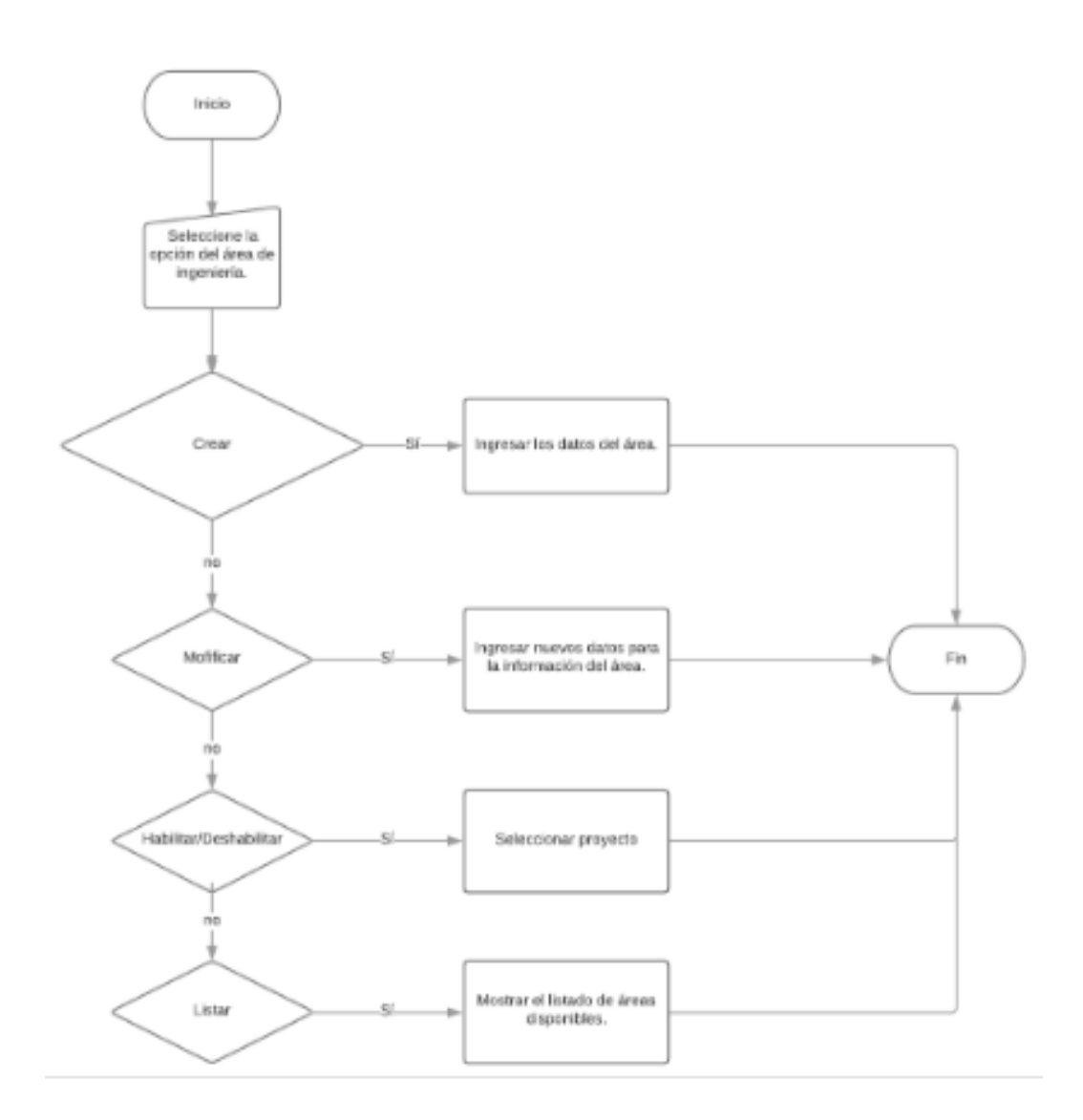

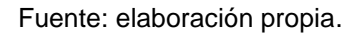

## **2.3.4.7. Como encargada quiero ingresar cada avance de cada fase de cada proyecto**

Diagrama que representa el flujo con el cual se puede ir aumentando el avance de casa fase del proyecto.

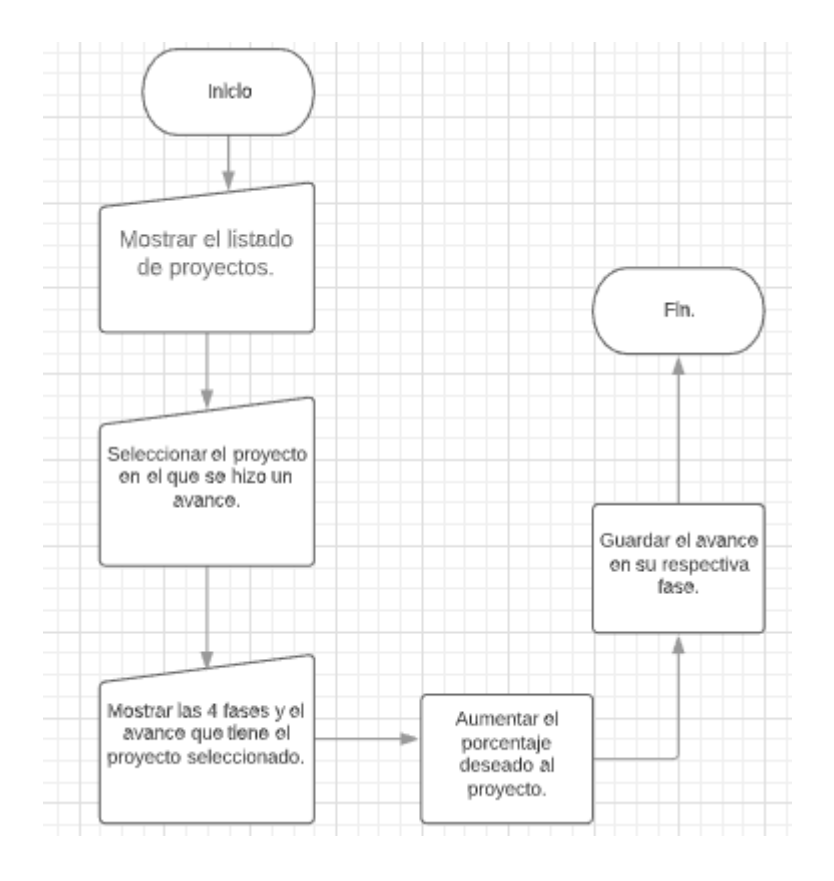

## Figura 11. **Aumentando el avance de casa fase**

Fuente: elaboración propia.

## **2.3.4.8. Como encargada quiero adjuntar archivos a cada proyecto, para respaldar el avance**

Diagrama que representa el flujo con el cual se puede adjuntar archivos como respaldo, al momento de realizar un avance al proyecto.

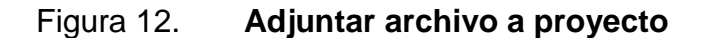

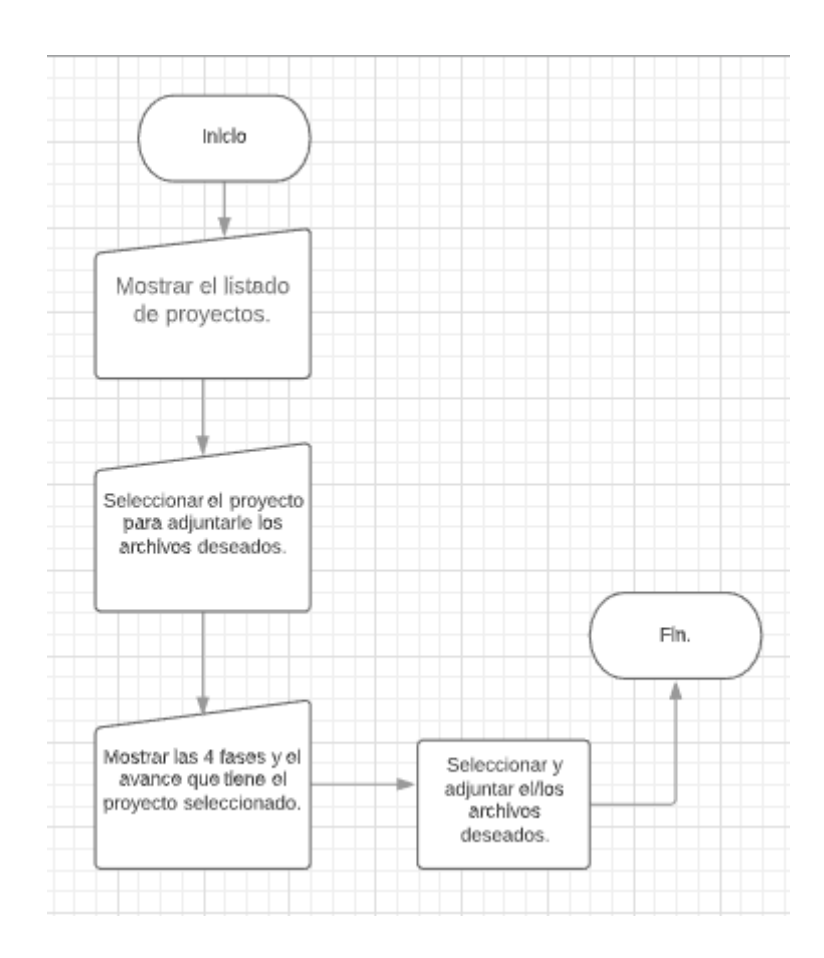

Fuente: elaboración propia.

**2.3.4.9. Como encargada de recibir formularios, quiero almacenarlos en un lugar donde otras personas del área administrativa puedan tener acceso a ellos sin necesidad que yo tenga que estar presente**

Diagrama que representa el flujo con el cual se puede observar los proyectos que están registrados en el sistema.

27

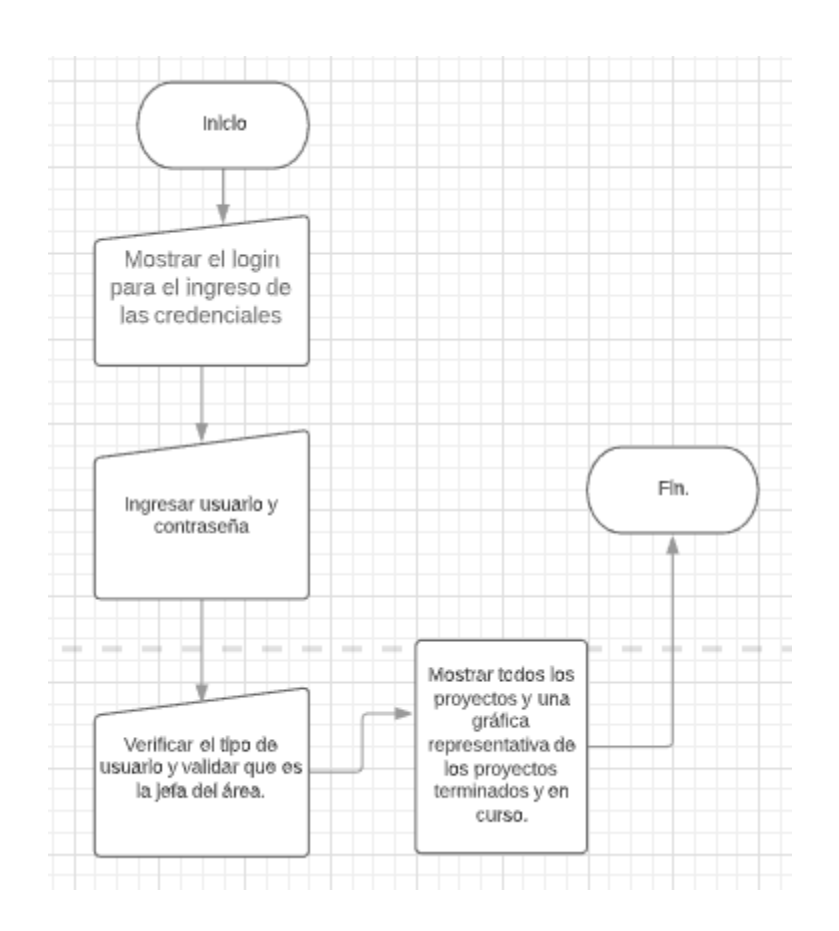

## Figura 13. **Mostrar sus proyectos a cada usuario**

Fuente: elaboración propia.

## **2.3.4.10. Como encargada quiero mostrarle a los clientes cómo va el avance de sus proyectos**

Diagrama que representa el flujo con el cual el cliente puede saber como va el avance de su proyecto solicitado.

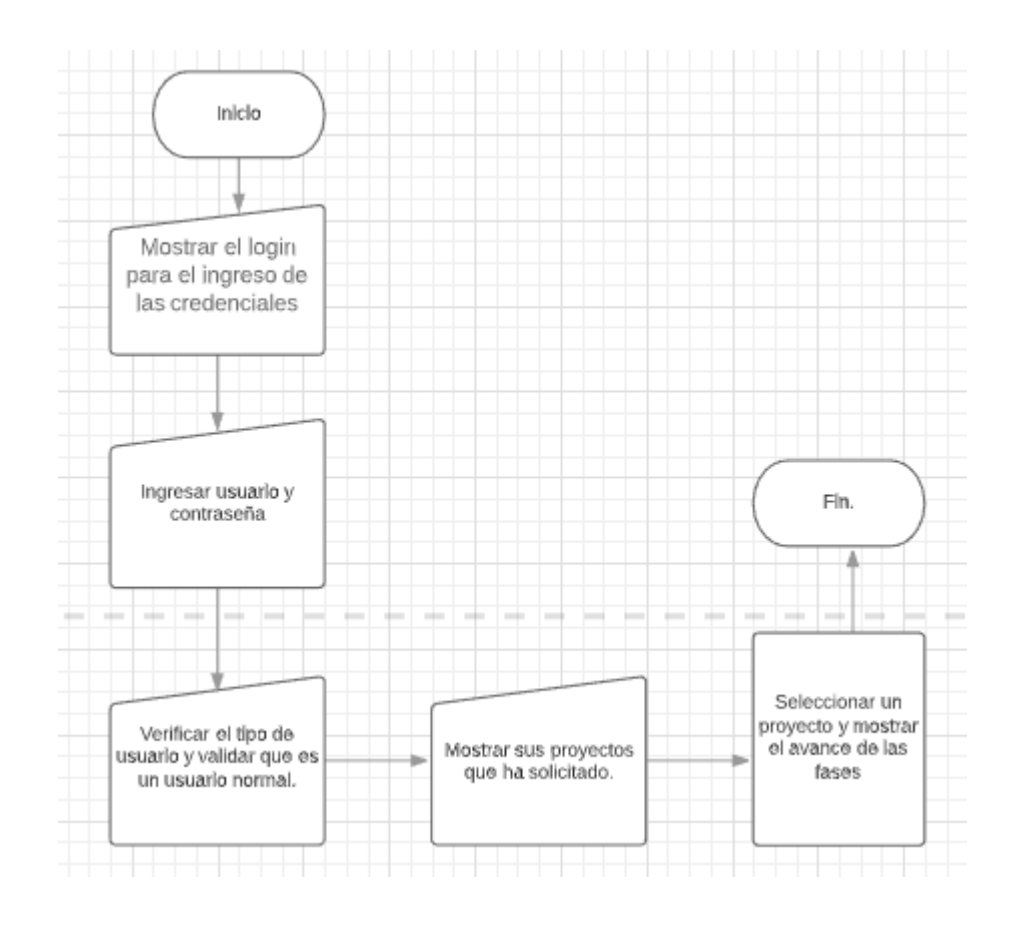

#### Figura 14. **Mostrar sus proyectos a cada usuario**

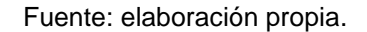

**2.3.4.11. Como encargada de llevar el control de los proyectos/solicitudes, quiero estar en constante comunicación con los clientes por medio de notificaciones, para que ellos puedan ir viendo el avance**

Diagrama que representa el flujo con el cual se puede comunicar el encargado de realizar el proyecto con la persona que solicita el proyecto.

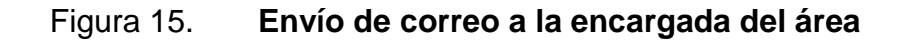

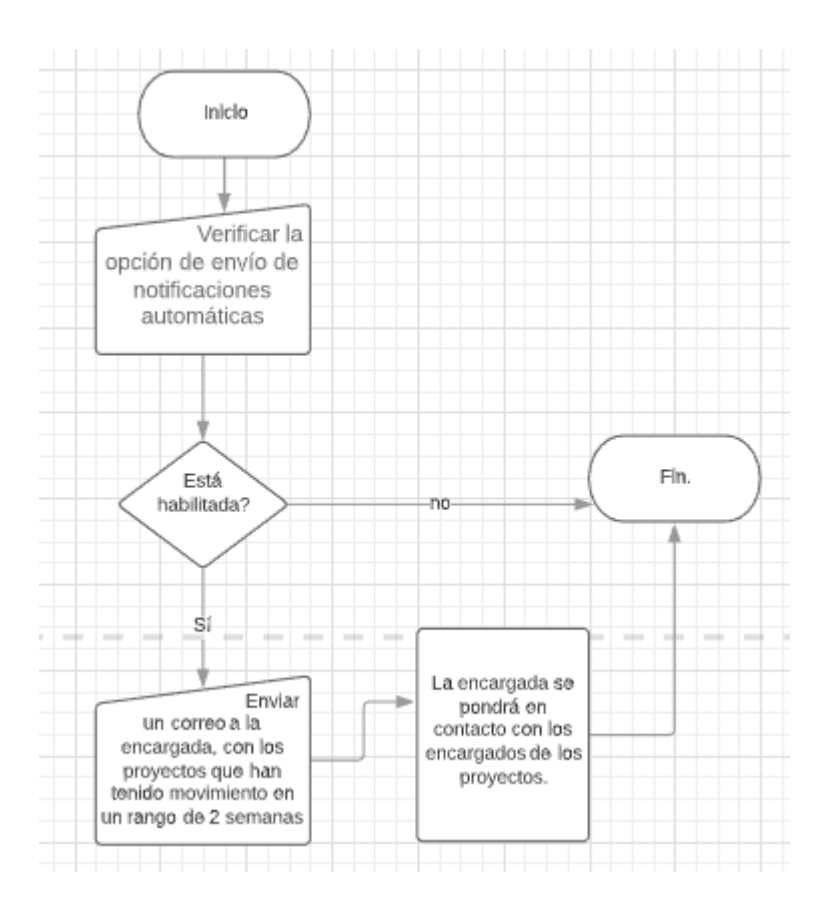

Fuente: elaboración propia.

## **2.3.4.12. Como encargada quiero generar reportes al final de cada año de una forma fácil y rápida**

Diagrama que representa el flujo con el cual se puede generar un reporte general al final de cada año.

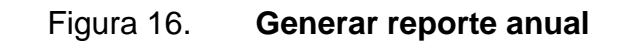

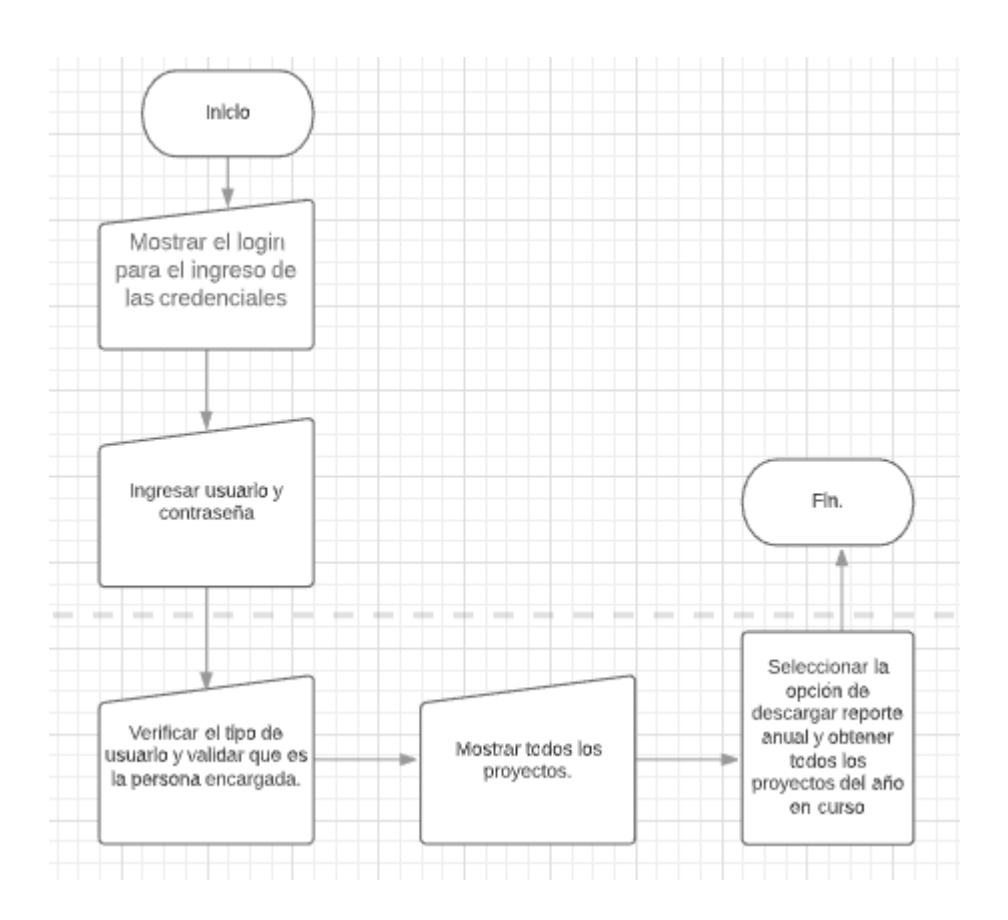

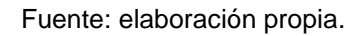

# **2.3.4.13. Como encargada de compra de equipo, quiero registrar a los proveedores que más consulto**

El sistema permite registrar a los proveedores con los que más se trabaja en los proyectos.

## **2.4. Costo del proyecto**

El presupuesto que se hubiera utilizado para la implementación de este proyecto es el siguiente:

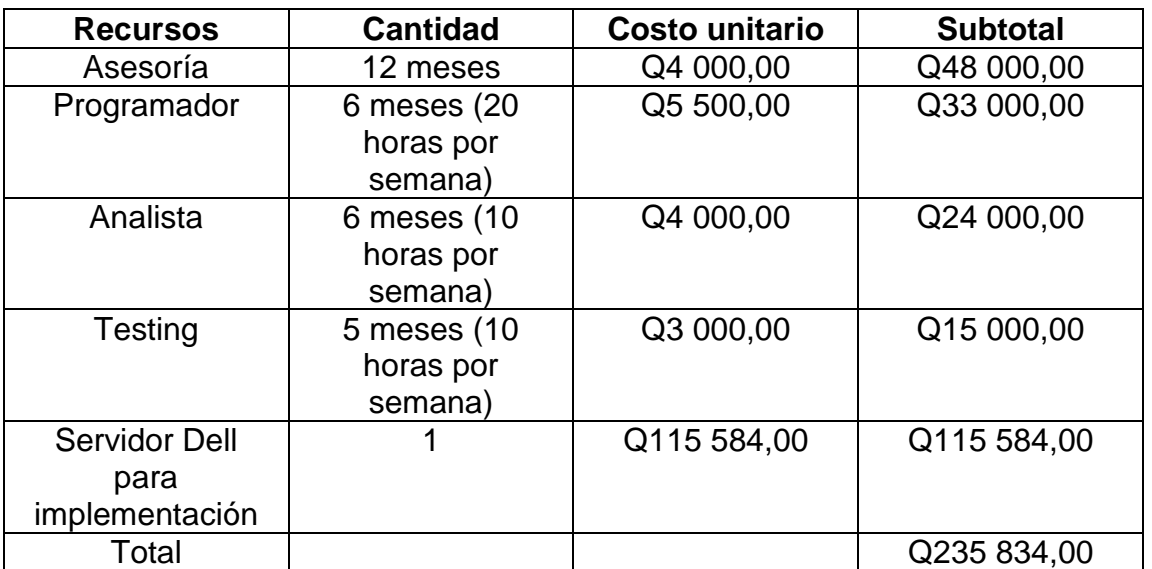

Tabla I. **Costos**

Fuente: elaboración propia.

### **2.5. Beneficios del proyecto**

Este sistema sirve para mejorar el control de los proyectos que se realizan. Beneficia a los trabajadores de la coordinadora y a los usuarios que solicitan sus proyectos, de la manera siguiente:

 Mejoró el control de todos los proyectos, debido a que se muestran ordenados y con facilidades para acceder a ellos.

- Las solicitudes se observan en tiempo real y muestra el avance de la solicitud.
- Facilitó la generación del reporte a final de año, que incluye cada proyecto empezado durante el año en curso.
- Optimizó el espacio físico de la coordinadora de planificación, debido a que se podrá tener la mayoría de las solicitudes en una base de datos y no en papel.

## **3. FASE ENSEÑANZA APRENDIZAJE**

#### **3.1. Capacitación propuesta**

Para esta fase se utilizó SCRUM, debido a que se capacitó al personal de la Coordinadora de Planificación; se hizo entrega de videos y manuales que muestran las funcionalidades y los módulos, los cuales fueron acordados en el inicio del proyecto con la persona encargada.

Durante la implementación del sistema se planificaron reuniones con la encargada del área. Se capacitó constantemente a las personas que utilizan el sistema, con el fin de enseñarles cómo funciona de una forma progresiva. También se realizó videos donde se muestra el uso del sistema, para que se observe dinámicamente el funcionamiento de cada módulo. Por último, se dejó el funcionamiento por escrito en manuales.

- **Objetivos** 
	- o El personal deberá conocer cómo funciona el sistema y adaptarse a él.
	- o Dejar documentación para el personal actual y futuros trabajadores del área.
	- o Conocer las enseñanzas de los obstáculos encontrados durante la planificación e implementación.
- Acciones y medios
	- o Capacitar al personal de la coordinadora de planificación para obtener el feedback necesario.
	- o Grabar videos para mostrar de una forma visual cómo se utiliza el sistema.
	- o Elaborar manuales para los usuarios, donde queda escrito cómo funciona cada módulo.
- Resultados esperados
	- o El personal logró utilizar el sistema de una forma fácil e intuitiva.
	- o El personal nuevo tuvo una idea muy amplia de como utilizar el sistema sin haber estado en las capacitaciones.

## **4. MANUAL DE USUARIO**

A continuación, se muestra el uso de las funcionalidades principales del sistema.

### **4.1. Iniciar sesión**

Para acceder al sistema se necesita autenticar a los usuarios por medio de su registro académico y su contraseña. Cada usuario de ingeniería debe tener esos datos. El sistema reconoce automáticamente el tipo de usuario con base en sus credenciales. Para autenticarse, se deben seguir los siguientes pasos:

- Ingresar los datos solicitados en donde se le solicitan.
- Después de ingresar los datos, clic en el botón Iniciar sesión y el sistema valida que los datos ingresados sean correctos.
- Si los datos ingresados son correctos, el sistema muestra la pantalla principal del sistema; caso contrario, deberá ingresarlos nuevamente.

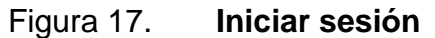

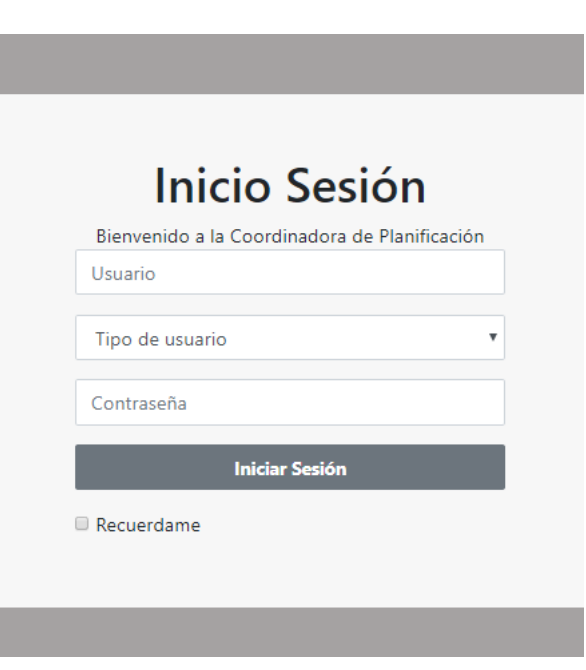

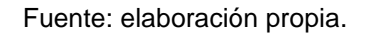

### **4.2. Cerrar sesión**

Al terminar de utilizar el sistema, por seguridad es recomendable cerrar la sesión del usuario actual, para que otra persona no pueda acceder.

- Hacer clic en la flecha que está ubicado en el lado derecho de la inicial de nuestro nombre.
- Se despliega un menú y seleccionamos la opción Salir.

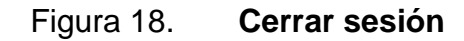

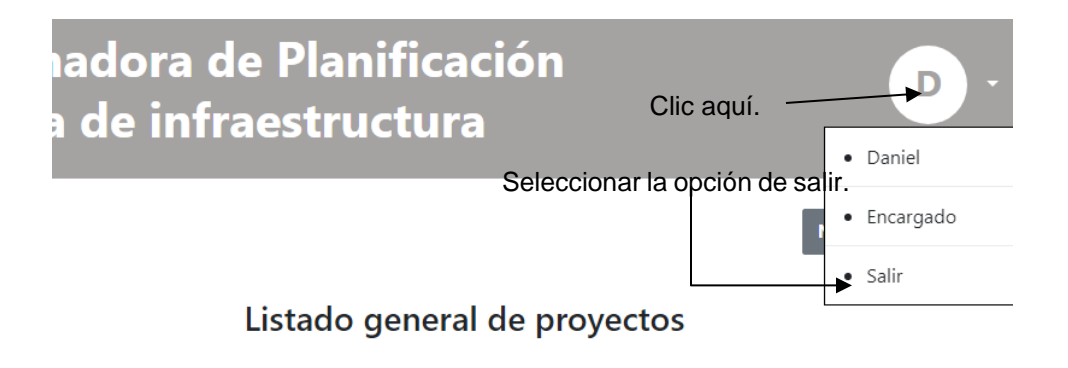

Fuente: elaboración propia.

### **4.3. Crear proyecto**

Esta funcionalida permite registrar proyectos en el sistema. Está disponible para todos los tipos de usuario. Para crear un proyecto se debe seguir los siguientes pasos:

 Clic sobre el botón Nuevo Proyecto y muestra el formulario donde se deberá ingresar los datos para registrarlo.

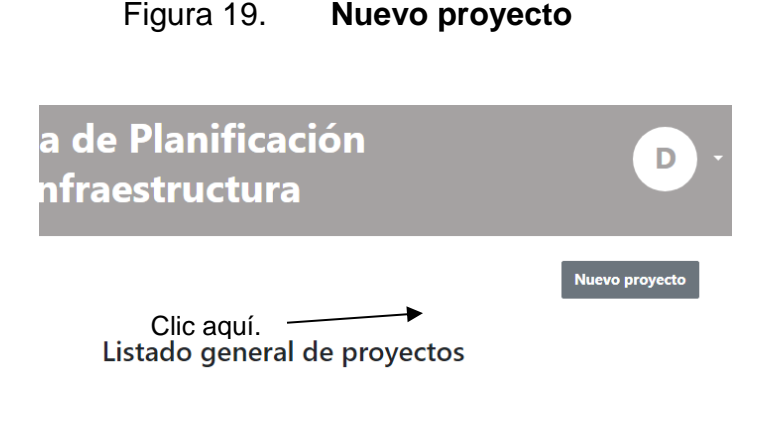

- En el siguiente formulario, ingresar los campos solicitados.
- Luego, dar clic en el botón siguiente.

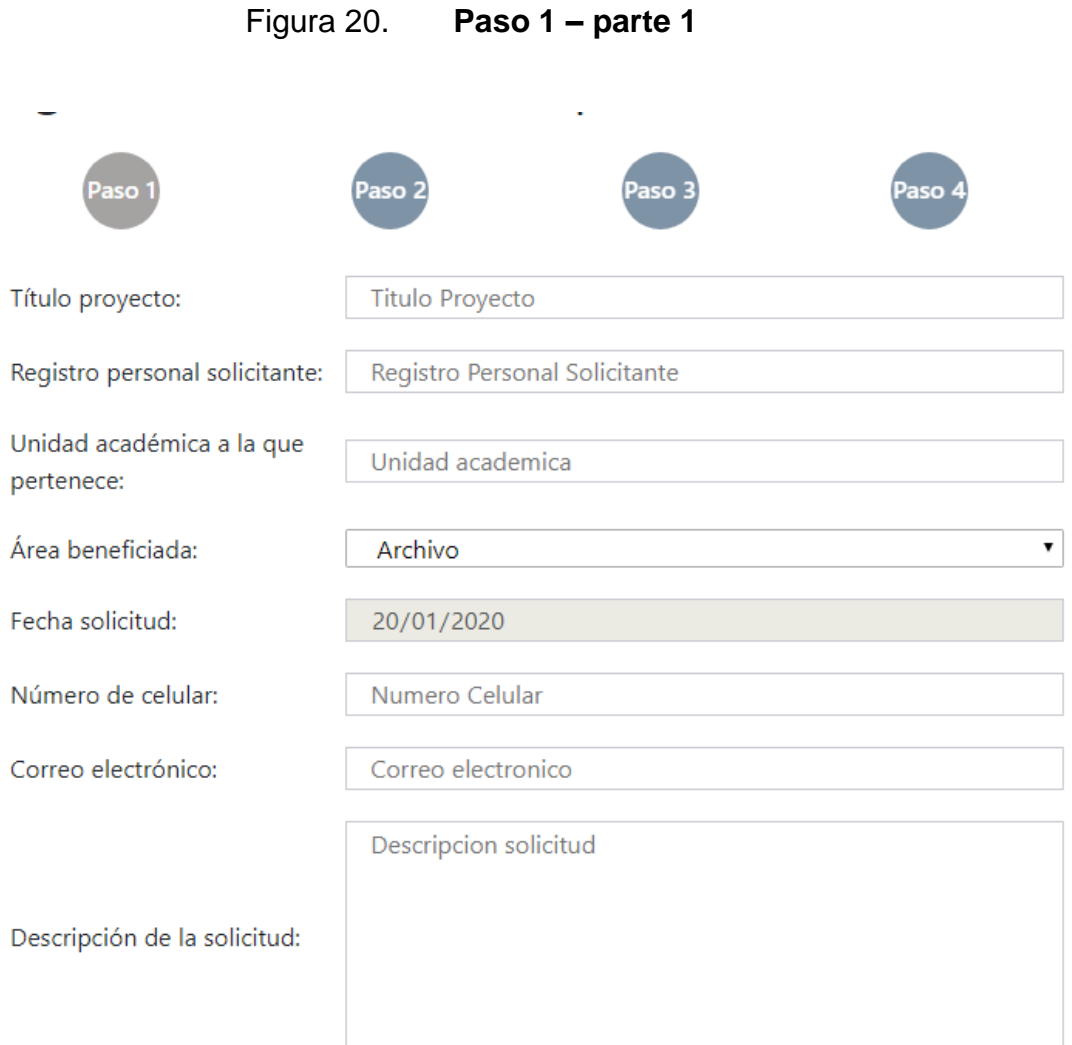
# Figura 21. **Paso 1 – parte 2**

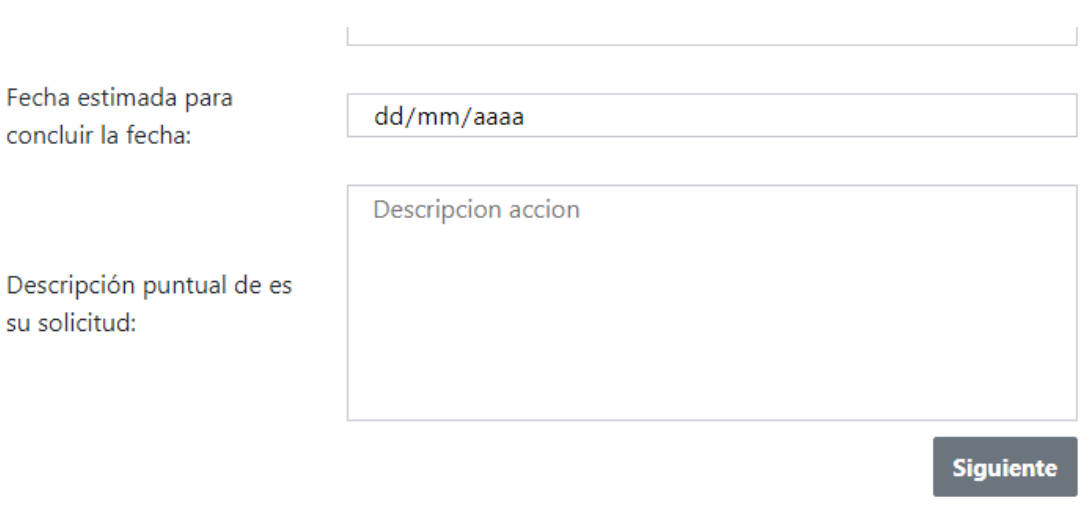

- En el paso 2, se agrega a las personas beneficiadas con el proyecto solicitado.
- Se ingresa el registro de personal del beneficiado y dar clic en agregar. Aparecerá en una tabla los datos del beneficiado.
- Repetir los 2 pasos anteriores si hubiera más de un beneficiado.
- Luego de ingresar los beneficiados, seleccionar el tipo de solicitud que se está realizando.
- Luego dar clic en siguiente.

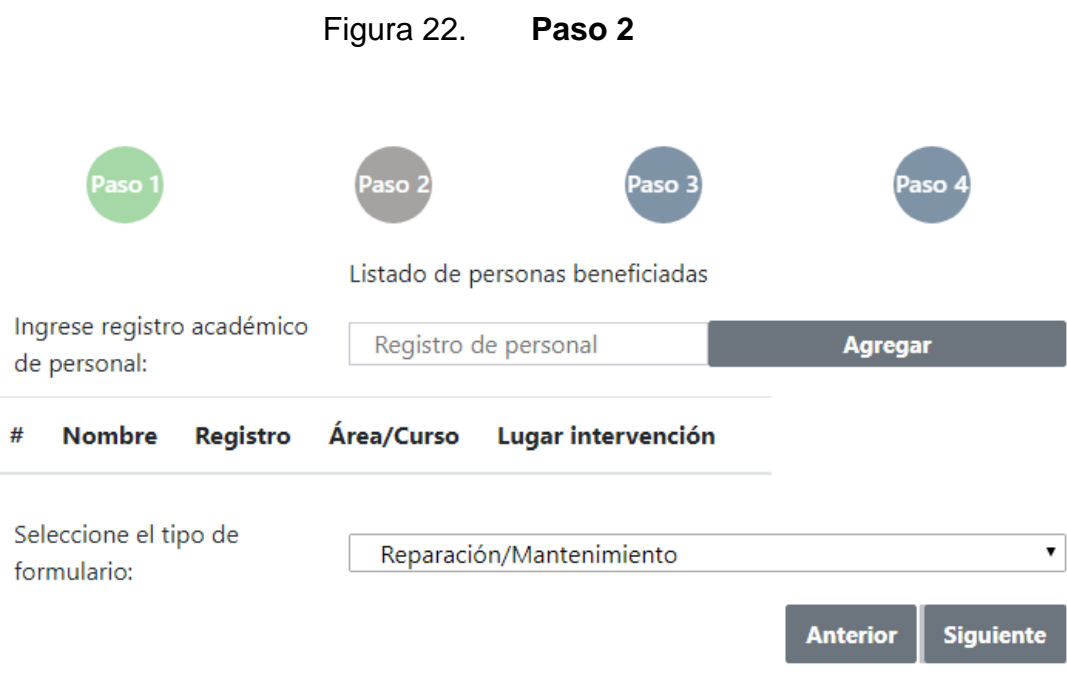

- En el paso 3 se puede adjuntar archivos a la solicitud (cotizaciones, imágenes, entre otros.)
- Luego de cargar los archivos deseados, dar clic en siguiente.

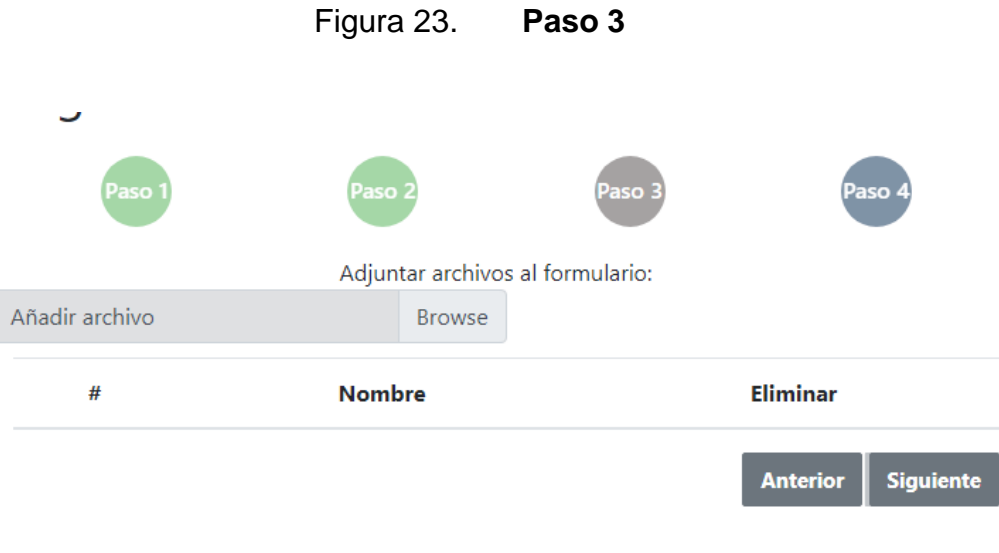

Fuente: elaboración propia.

- En el paso 4 se puede agregar algún comentario respecto a la solicitud del proyecto.
- Luego dar clic en terminar, para que la solicitud sea guardada en el sistema.

Figura 24. **Paso 4**

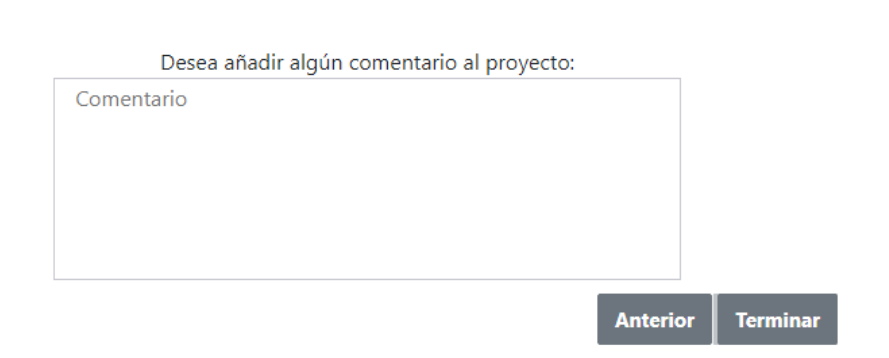

#### **4.4. Mostrar detalle de solicitud**

- Para observar los detalles de las solicitudes que han sido ingresadas, se debe ir a la lista de solicitudes.
- La solicitud deseada se busca en la lista de solicitudes y se da clic en el ojo que se muestra al lado izquierdo del título.

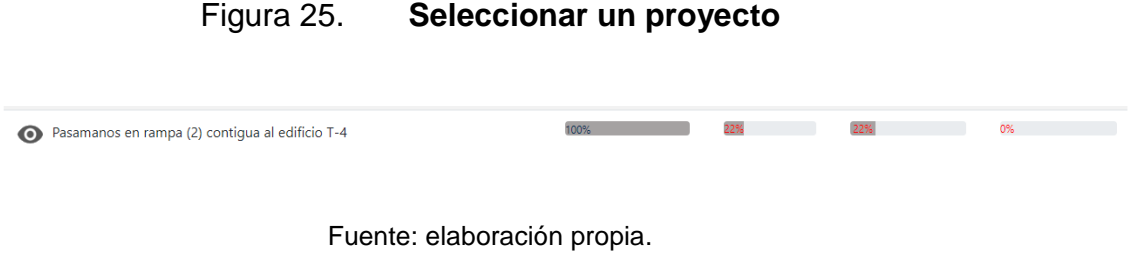

Se despliega automáticamente los detalles de la solicitud.

Figura 26. **Detalle de proyecto**

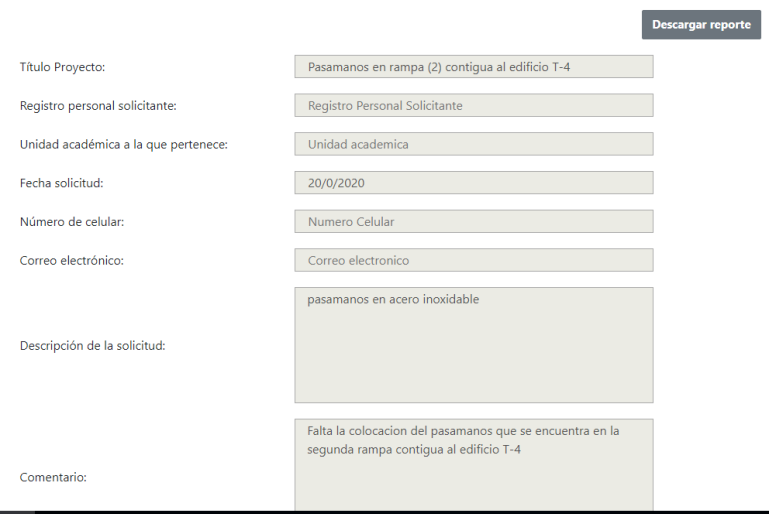

- En la parte inferior del detalle, se muestran opciones:
	- o Asignar proveedores a un proyecto: seleccionar el proveedor deseado y darle clic en agregar. Automáticamente lo asigna con la fecha actual y una opción para ingresar cuánto se gastó con él.
	- o Indicar la prioridad que puede tener el proyecto: sirve como referencia para ver cuánta urgencia puede tener el proyecto.
	- o Opción de ir al avance del proyecto: al dar clic en esta, muestra otra pantalla con el avance detallado del proyecto.

Figura 27. **Opciones avanzadas detalle** 

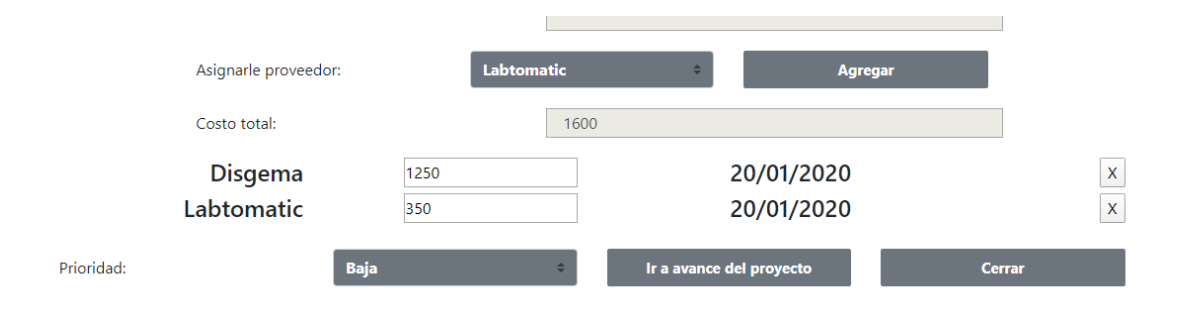

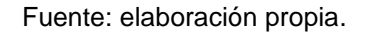

### **4.5. Mostrar y realizar avance de proyecto**

En esta pantalla se muestra más detallado, fase por fase, los avances del proyecto.

- Seleccionar la fase deseada, haciendo clic sobre el título.
- Una vez seleccionada se podrá realizar un aumento en el avance, hasta llegar a 100 %, que indica que la fase fue completada.
- Tiene una opción para poder ingresar comentarios personales, notas o recordatorios sobre el avance.
- Tiene opción para añadir archivos relacionados con la fase seleccionada, que se adjuntarán a los reportes en pdf que se generan.
- Luego de aumentar el avance o realizar una observación, se da clic en guardar.

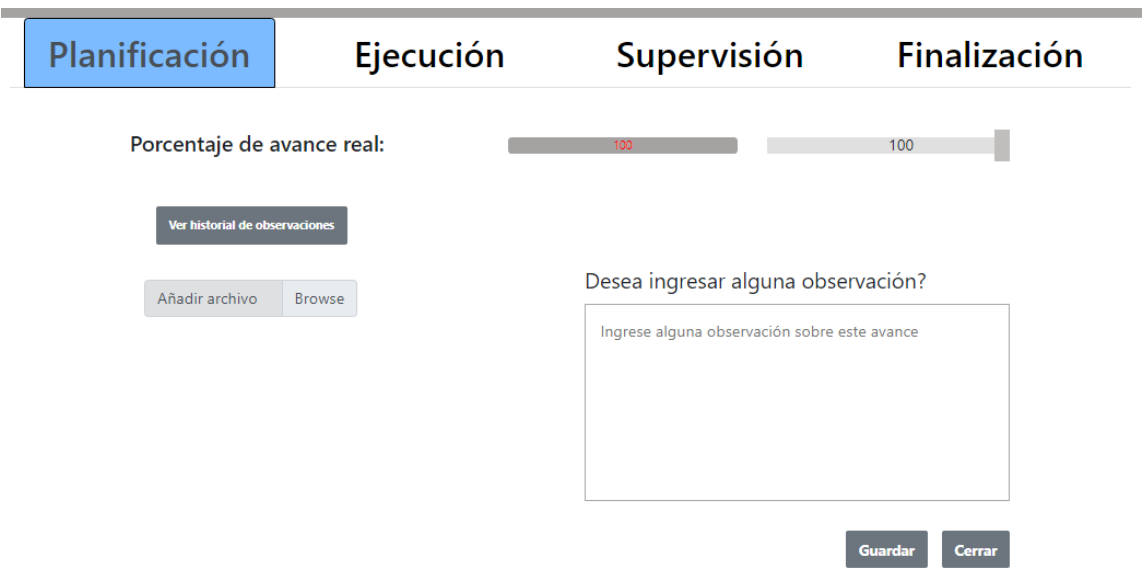

Figura 28. **Avance proyecto**

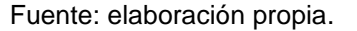

### **4.6. Mostrar y agregar observaciones personales a proyecto**

Al dar clic en ver historial de observaciones en la pantalla anterior, nos muestra la página que está a continuación. Esta sirve solo para ver las observaciones de fechas anteriores y recordar notas que fueron ingresadas.

# Figura 29. **Historial observaciones**

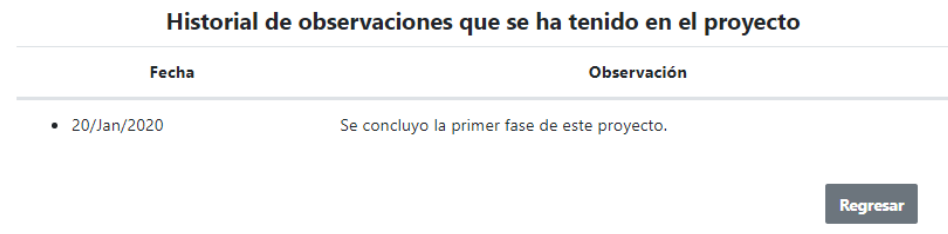

Fuente: elaboración propia.

### **4.7. Aplicando filtros para realizar una búsqueda de proyecto**

Los filtros se utilizan para buscar proyectos de forma más específica y darle seguimiento.

- Clic sobre el botón Filtros y muestra opciones para hacer la búsqueda.
- Se puede seleccionar una o varias opciones entre las siguientes: texto, área, formulario, proveedor, año y semestre.
- Dar clic en buscar. Posteriormente, el sistema busca los proyectos que coincidan con los especificados y los muestra en una lista.

Figura 30. **Bloque de filtros**

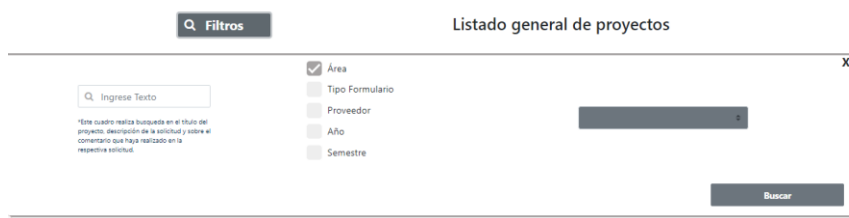

# **4.8. Mostrar y agregar áreas**

En el menú lateral, desplegar el ítem que dice Áreas.

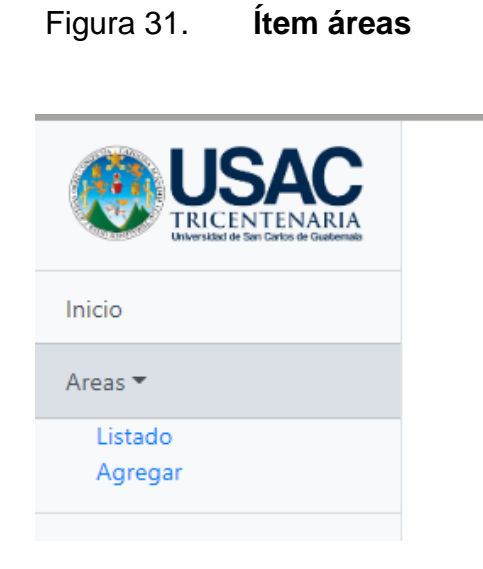

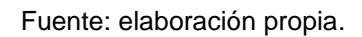

 Seleccionar la opción listado. Esta opción muestra una lista con todas las áreas agregadas al sistema.

Figura 32. **Lista áreas**

### Listado Areas

Modificar Área

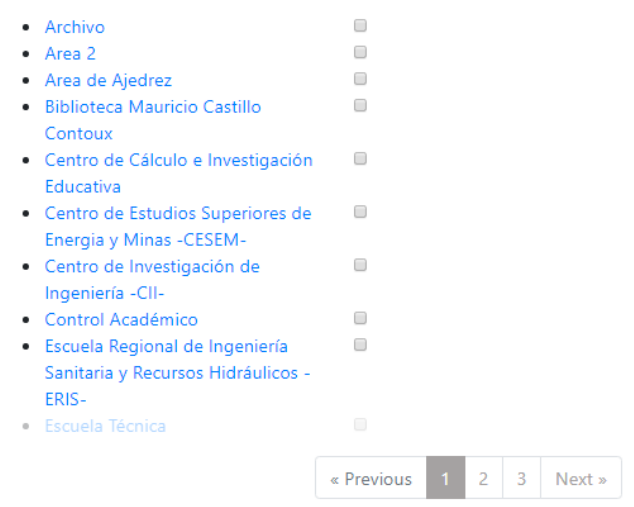

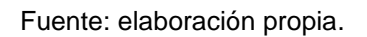

 Seleccionar la opción agregar, la cual muestra un formulario para agregar una nueva área al sistema.

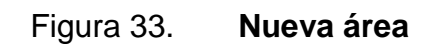

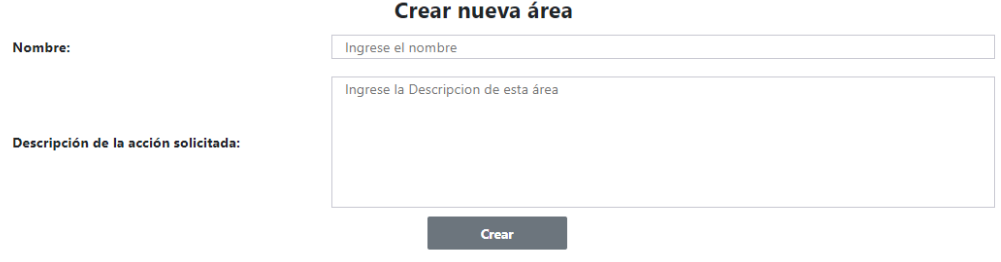

### **4.9. Mostrar y agregar proveedores**

En el menú lateral, desplegar el ítem que dice Proveedores.

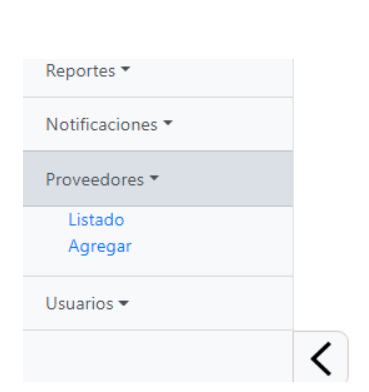

Figura 34. **Ítem proveedores**

Fuente: elaboración propia.

 Seleccionar la opción listado. Esta muestra una lista con todos los proveedores que se han agregado al sistema.

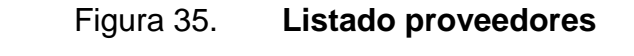

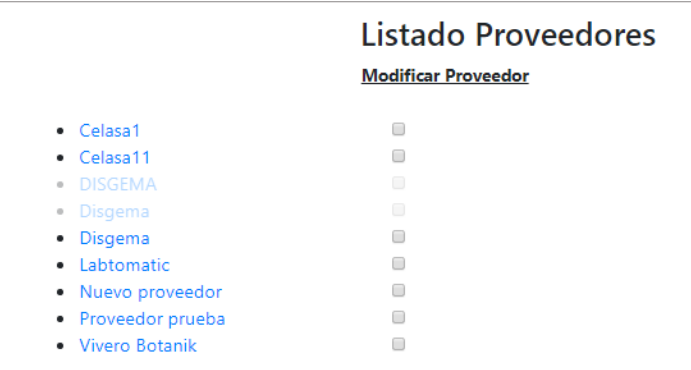

 Seleccionar la opción agregar, la cual muestra un formulario para agregar un nuevo proveedor al sistema.

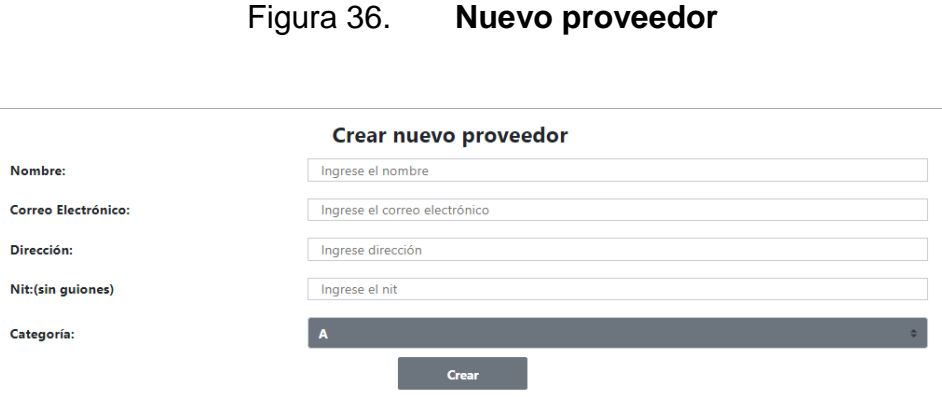

Fuente: elaboración propia.

# **4.10. Visualizar y descargar reporte general.**

Desplegar el ítem Reportes y seleccionar el ítem Mostrar Reportes.

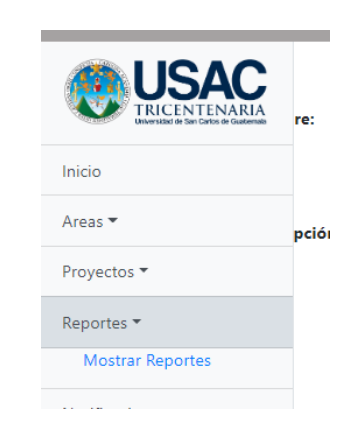

Figura 37. **Ítem reportes**

 Muestra la siguiente página. Dar clic en el botón Descargar Reporte y se descarga un reporte en pdf con todos los proyectos que están en proceso o que se terminaron en el año actual.

Figura 38. **Reporte general**

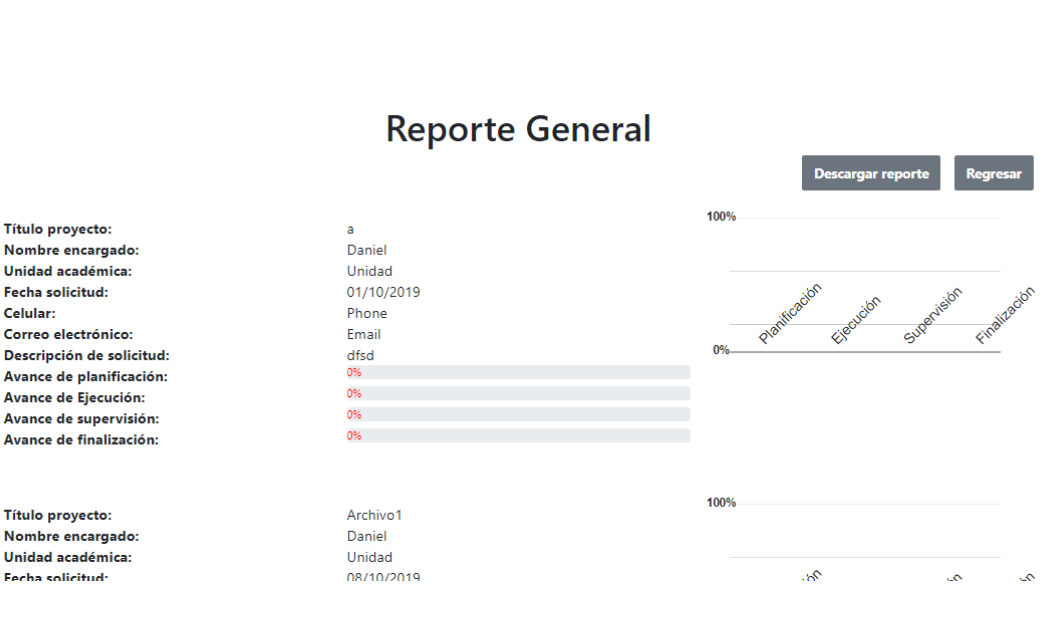

Fuente: elaboración propia.

### **4.11. Envío de notificaciones a usuarios responsables de proyectos**

Funcionalidad para estar en comunicación constante con el encargado del proyecto y darle seguimiento sobre el avance.

Seleccionar el ítem Notificaciones y la opción de enviar correo.

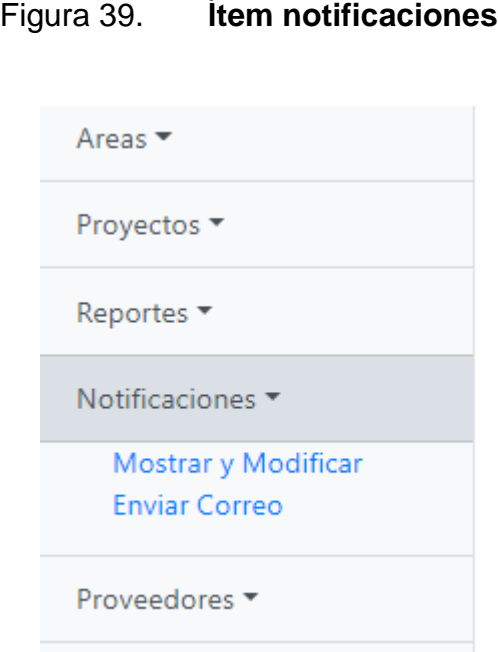

- Se muestra esta pantalla, donde se selecciona el proyecto al cual se le dará seguimiento. Después de seleccionarlo, se llena el correo automáticamente o se podrá cambiar si se desea.
- Se escribe el texto que se desea enviar al encargado del proyecto. Clic en el botón enviar.

# Figura 40. **Envío notificación**

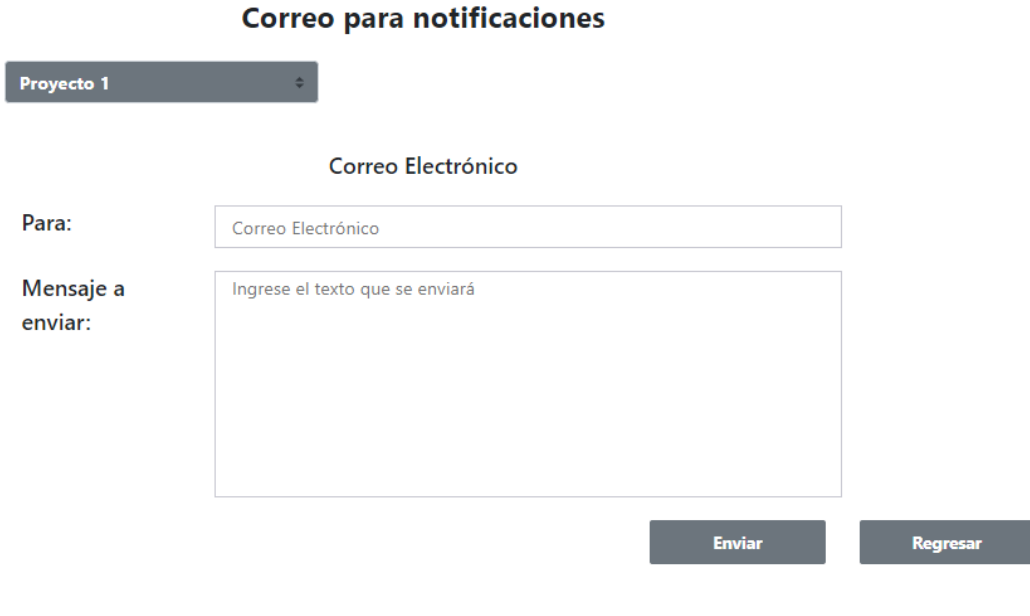

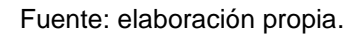

# **4.12. Manejo de permisos locales a usuarios.**

Funcionalidad para dar permisos de forma local en el sistema. Estos servirán para acceder como encargado del área o como usuario general.

Seleccionar el ítem Usuarios y la opción de agregar permisos.

# Figura 41. **Ítem usuarios**

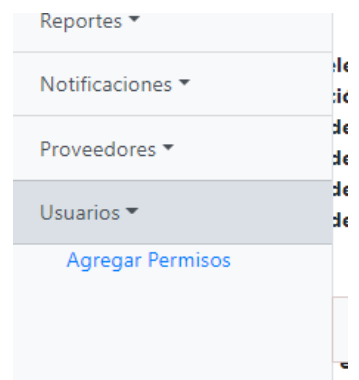

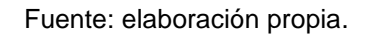

- Muestra la siguiente pantalla, en la que se ingresa el registro de personal al que se desea dar permisos. Se selecciona el tipo de permiso.
- Luego dar clic en agregar.

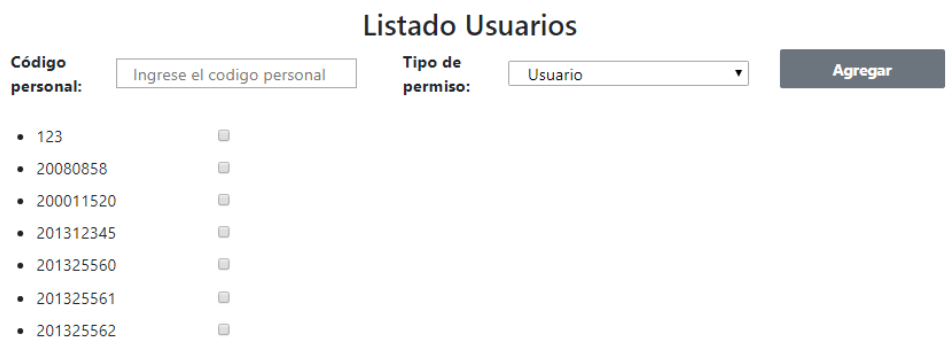

### Figura 42. **Manejo de permisos**

# **CONCLUSIONES**

- 1. Se implementó un software que permitió automatizar la recepción de formularios, el cual lleva el control de cada proyecto solicitado.
- 2. Se automatizó en una página web los formularios que se ingresaban en la Coordinadora de Planificación con las solicitudes de trabajo.
- 3. Se diseñó e implementó una interfaz amigable para los usuarios, mostrándoles un formulario similar al que ingresan en físico.
- 4. Se capacitó al personal de la coordinadora de planificación con tutorías presenciales y se grabó videotutoriales que muestran el funcionamiento del sistema.

# **RECOMENDACIONES**

- 1. Asignar a una persona capacitada para dar mantenimiento al servidor donde se instaló el sistema, a la base de datos y al proyecto, para asegurar un correcto funcionamiento.
- 2. Divulgar a los usuarios beneficiados sobre el nuevo sistema y la nueva modalidad de funcionamiento para hacer solicitudes a la Coordinadora de Planificación.
- 3. El código fuente del sistema deberá agregarse al repositorio de Centro de Cálculo, para un mejor control.

# **BIBLIOGRAFÍA**

- 1. MONGODB. *The MongoDB 4.2 Manual*. [en línea]. <https://docs.mongodb.com/manual/>. [Consulta: 17 de julio de 2019].
- 2. MVC. *Modelo Vista Controlador*. [en línea]. <https://developer.mozilla.org/es/docs/Glossary/MVC>. [Consulta: 16 de junio de 2019].
- 3. POSTGRES. *PostgreSQL: tables*. [en línea]. <https://www.techonthenet.com/postgresql/tables/>. [Consulta: 20 de julio de 2019].
- 4. POSTGRESQL. *SQL Syntax.* [en línea]. [<https://www.postgresql.org/docs/11/sql-syntax.html>](https://www.postgresql.org/docs/11/sql-syntax.html). [Consulta: 15 de mayo de 2019].
- 5. SYMFONY. Symfony Documentation. [en línea]. [<https://symfony.com/doc/current/index.html#gsc.tab=0>](https://symfony.com/doc/current/index.html#gsc.tab=0). [Consulta: 8 de mayo de 2019].